#### 60.000 clashes – 60 nodes – 60 seconds

'Automation' Example Navisworks Clash Tracking

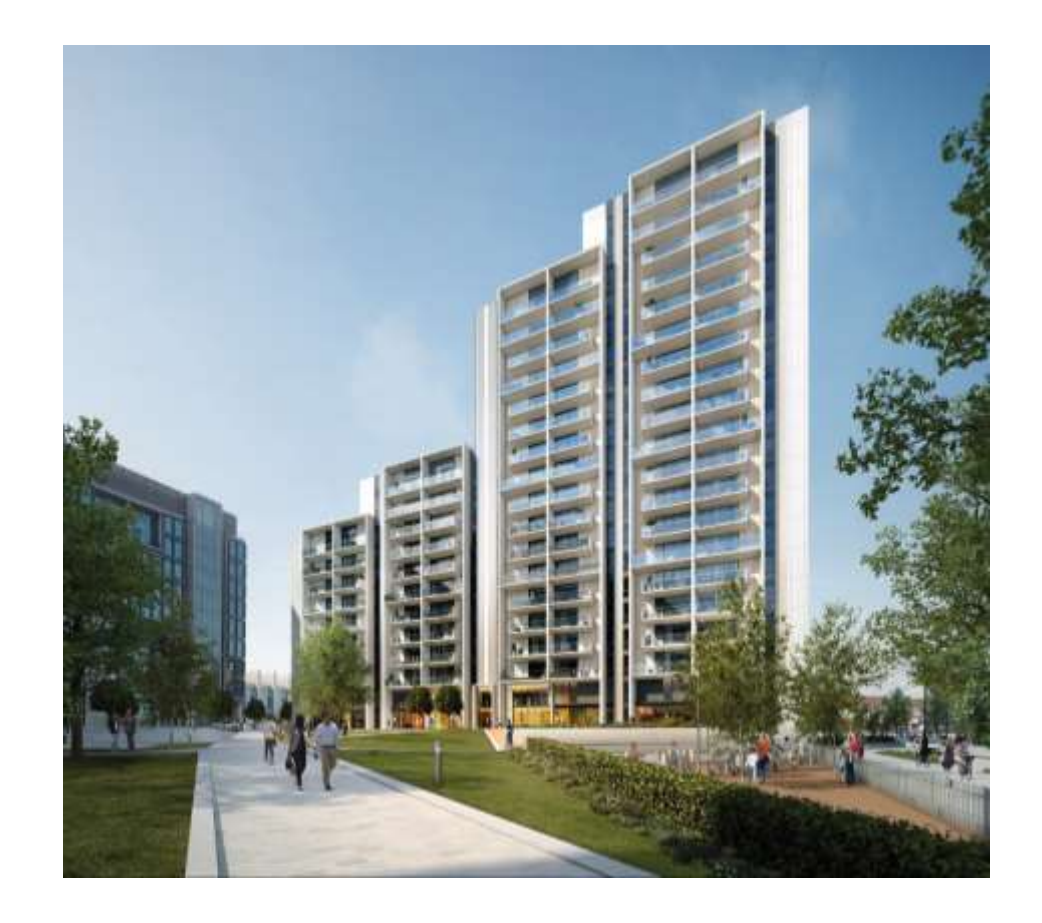

Thorsten Strathaus Flanagan Lawrence

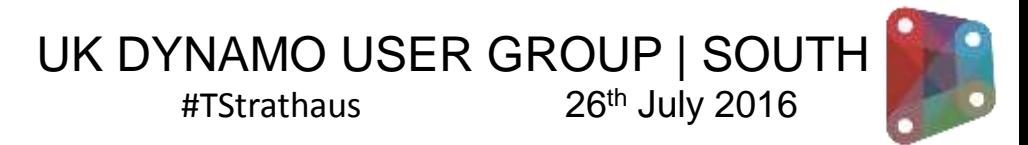

#### 60.000 clashes – 60 nodes – 60 seconds

'Automation' Example Navisworks Clash Tracking

*DynaWorks16* Adam Sheather #Gytaco

> Alto Apartments Wembley Park UK BIM Level 2 Bi-weekly Model Federations

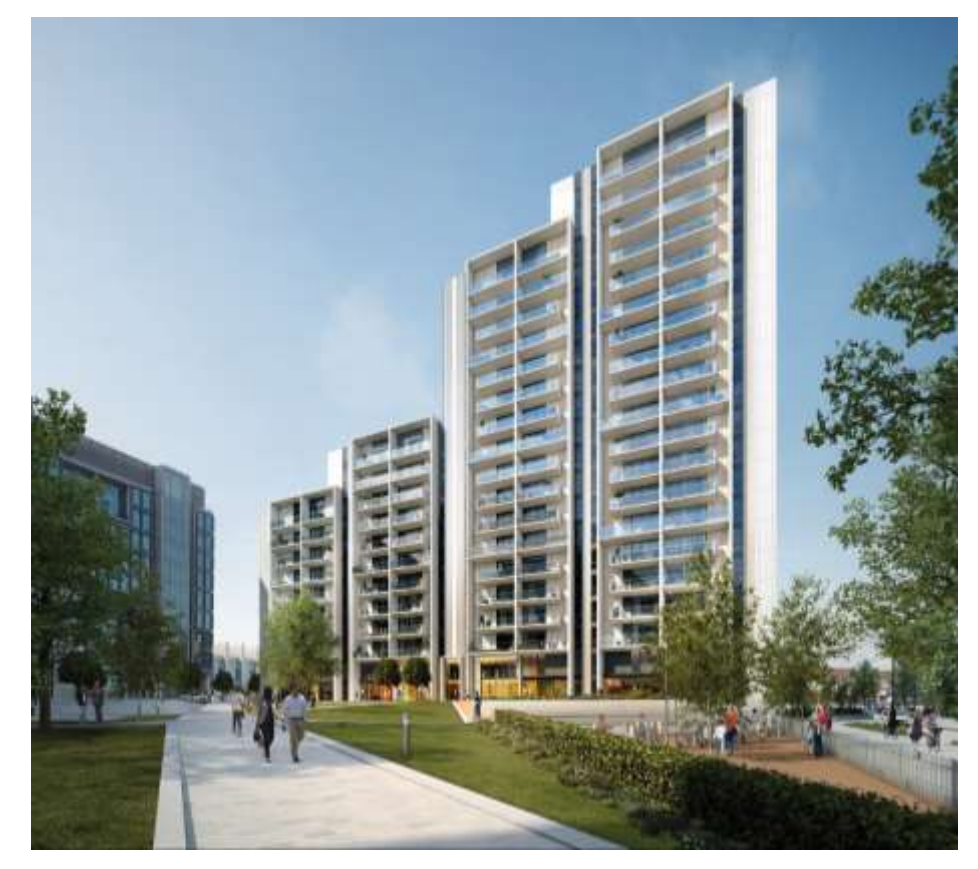

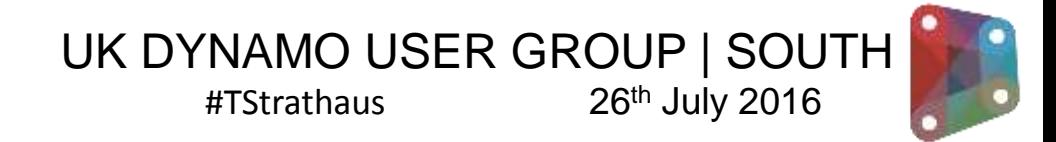

Thorsten Strathaus Flanagan Lawrence

# Standard Navisworks Clash Analysis

'Automation' Example Navisworks Clash Tracking

• Use an existing Clash Analysis

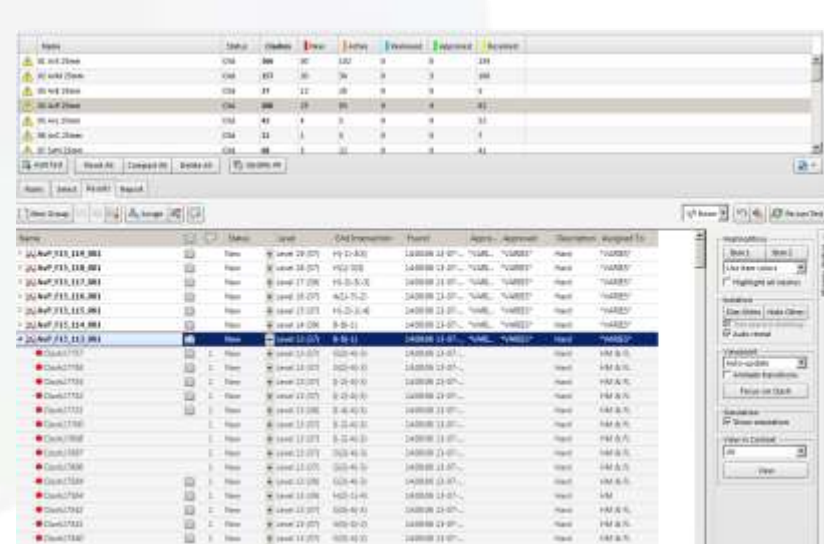

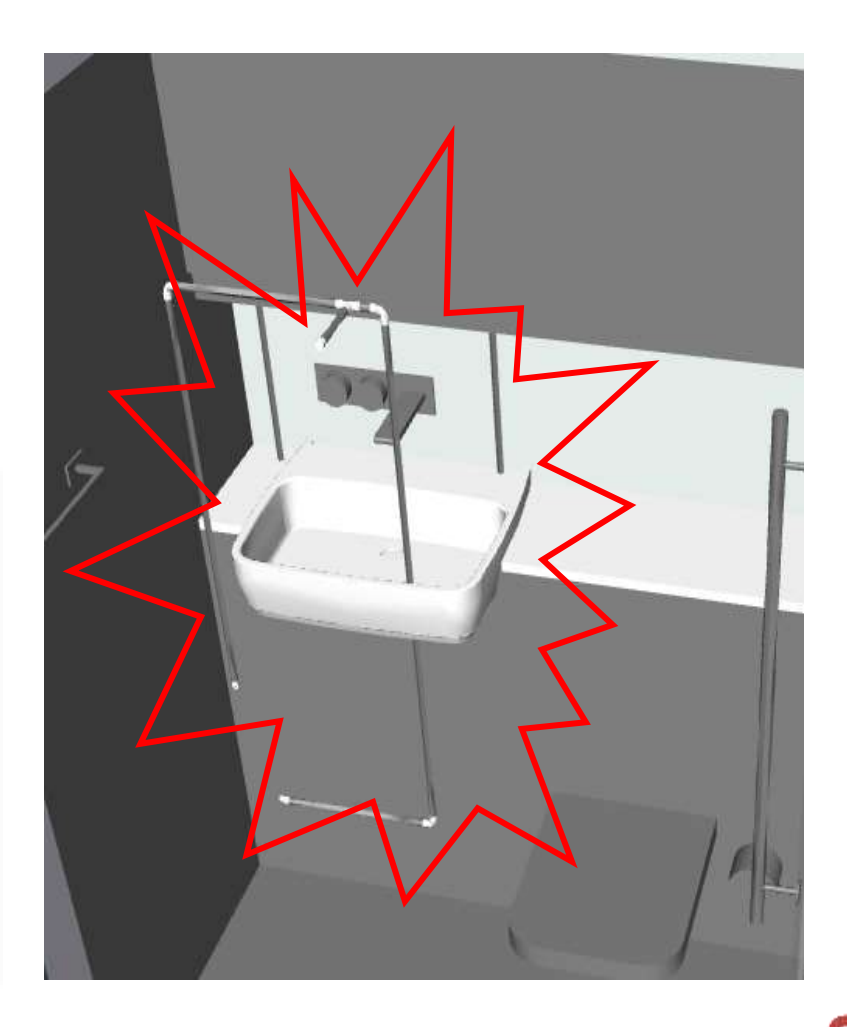

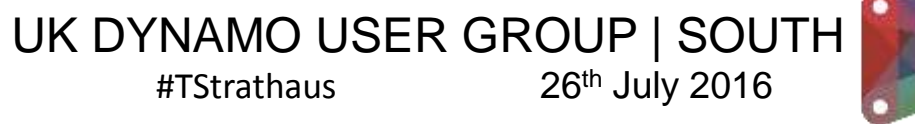

# DynaWorks16 Components

#### 'Automation' Example Navisworks Clash Tracking

- Use an existing Clash Analysis
- Intro to Dynaworks

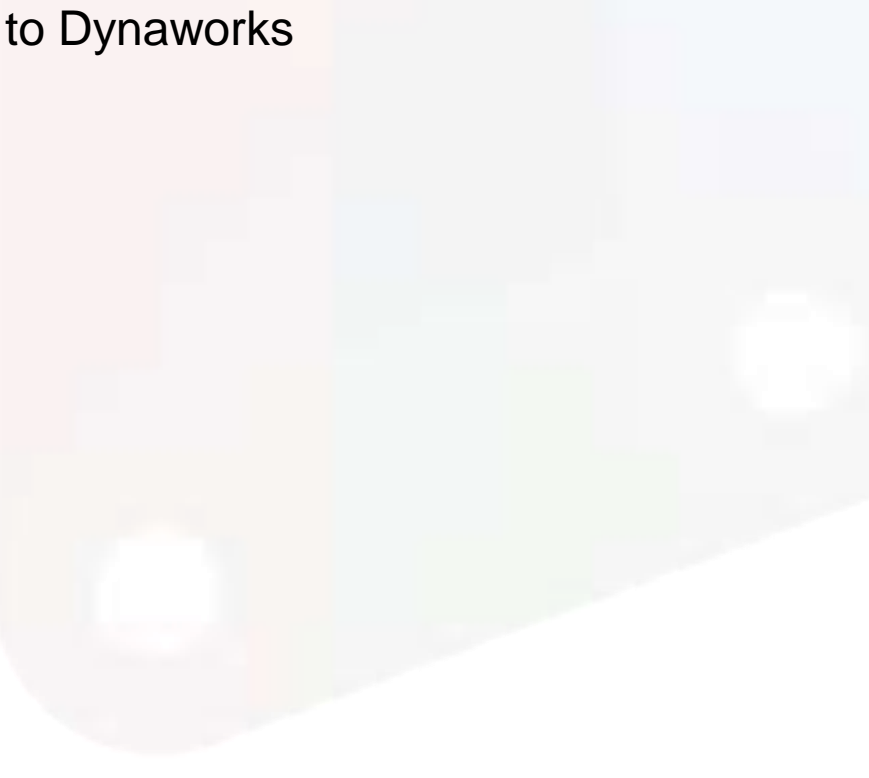

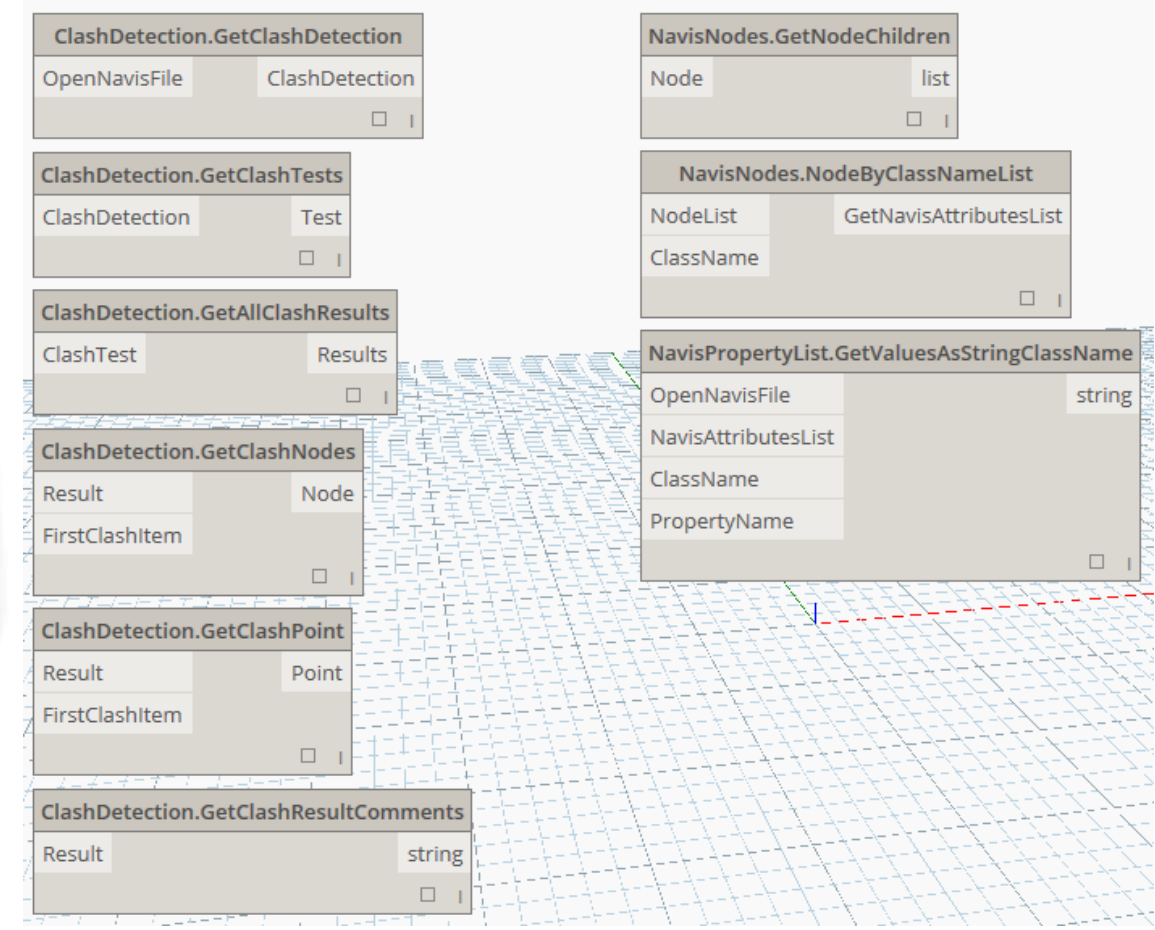

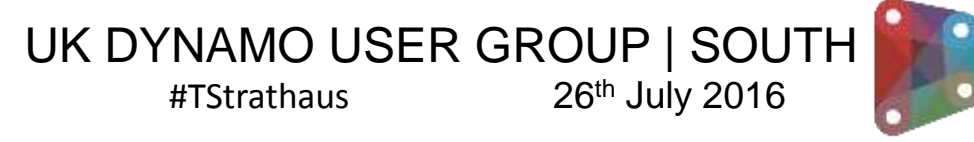

# Workflow

'Automation' Example Navisworks Clash Tracking

- Use an existing Clash Analysis
- Intro to Dynaworks
- Simple Database Access

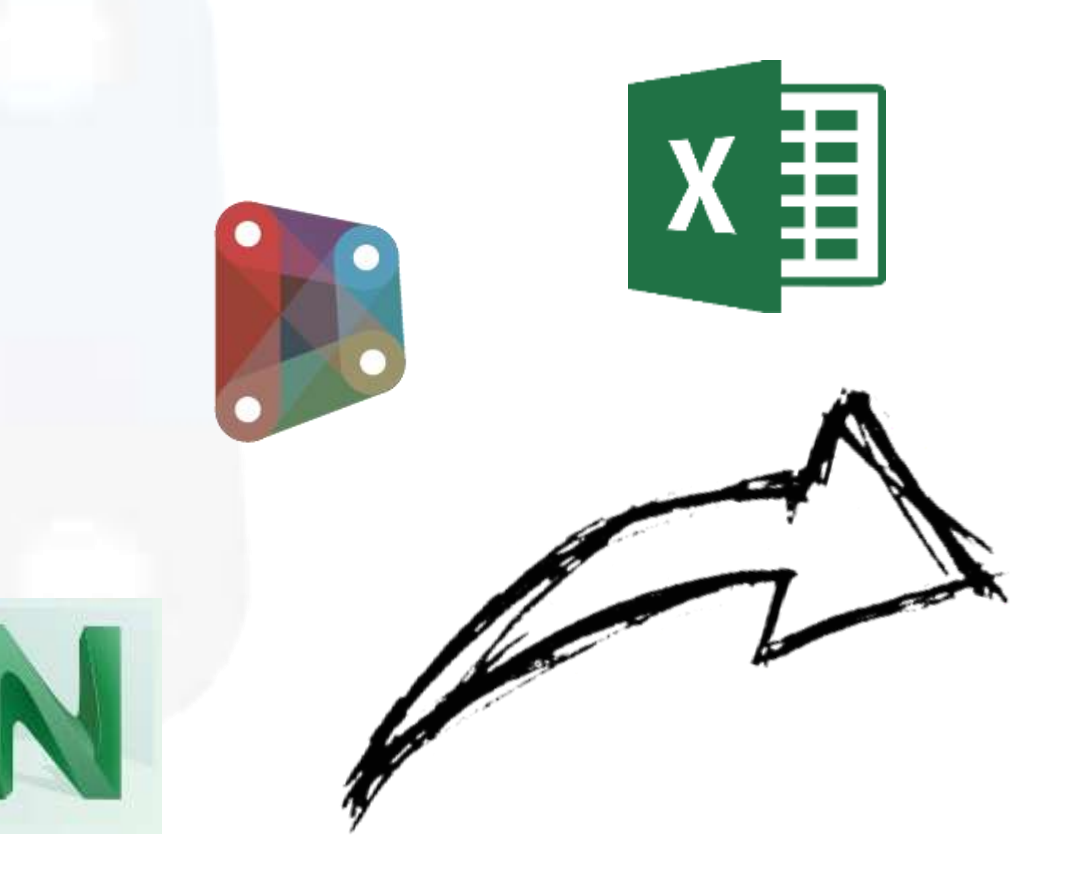

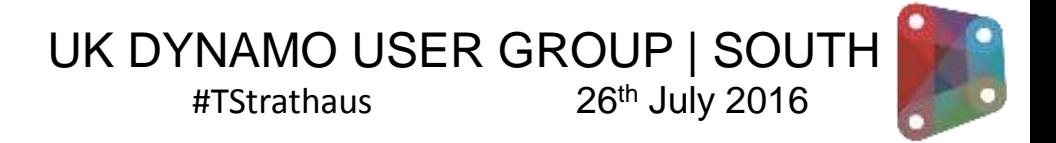

# Goal

'Automation' Example Navisworks Clash Tracking

- Use an existing Clash Analysis
- Intro to Dynaworks
- Simple Database Access
- Automated Clash & Performance Tracking

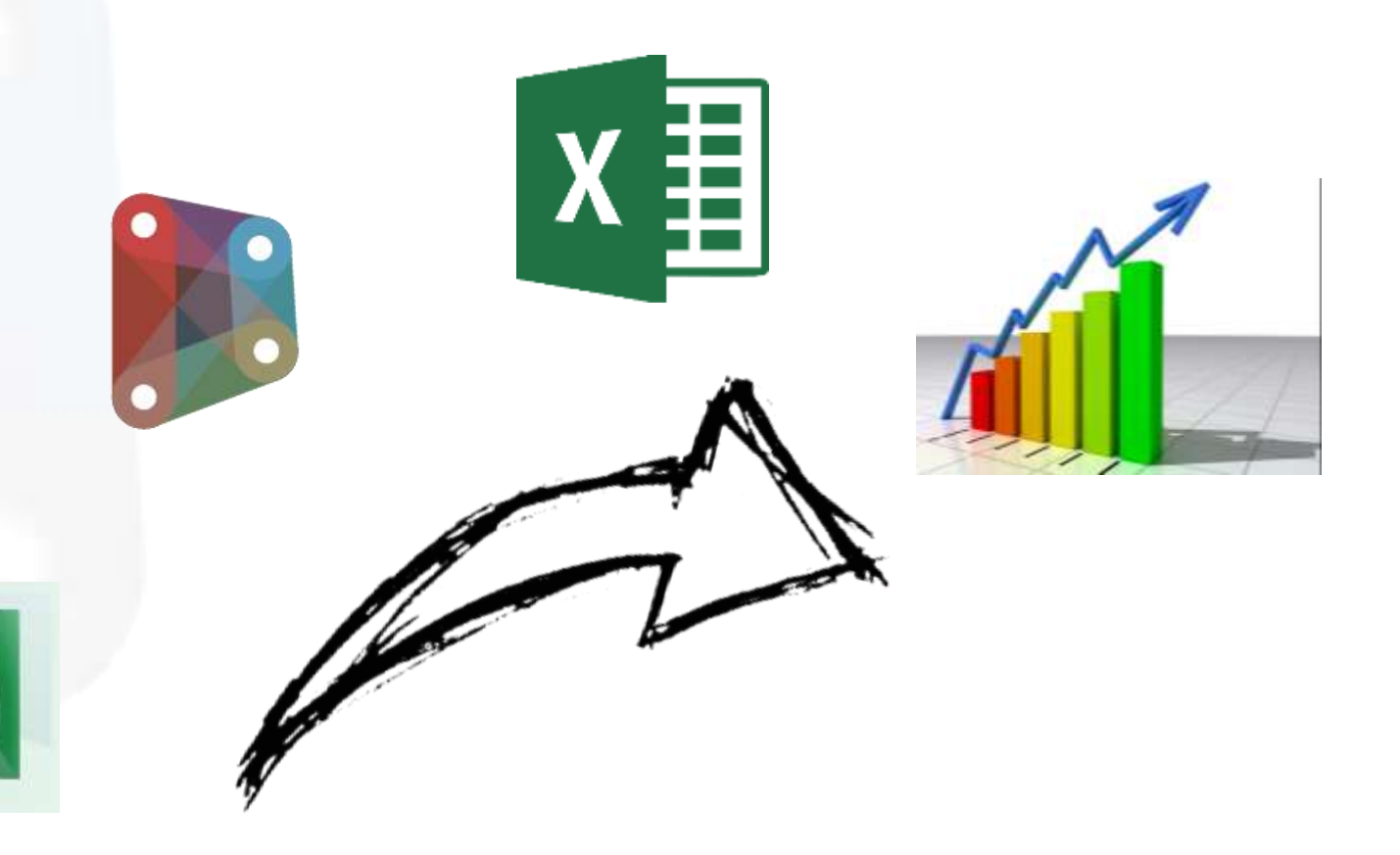

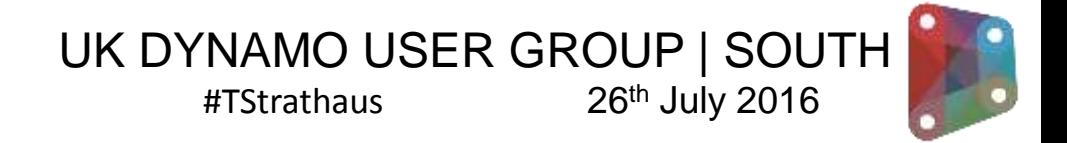

#### Project setup

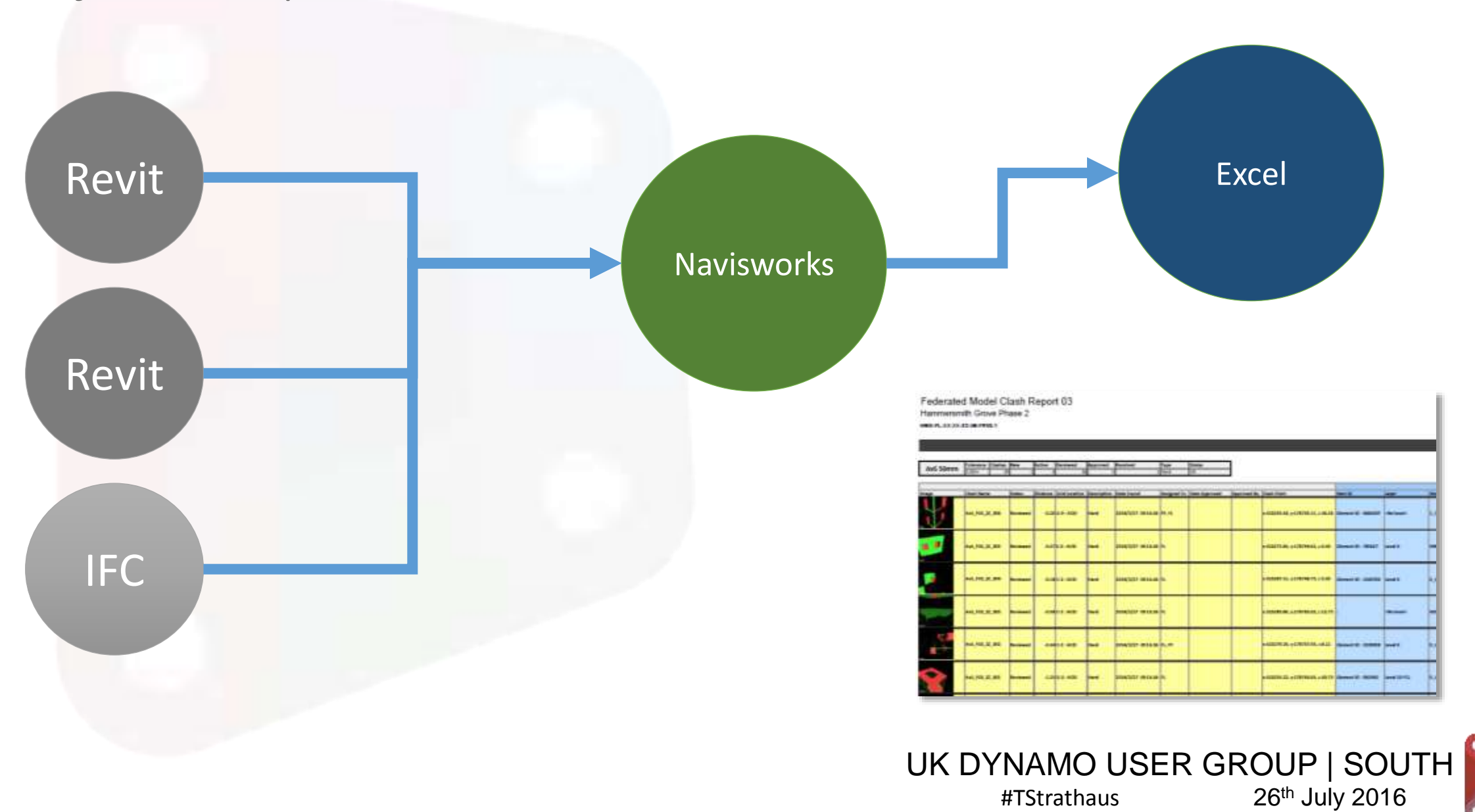

# A bit later

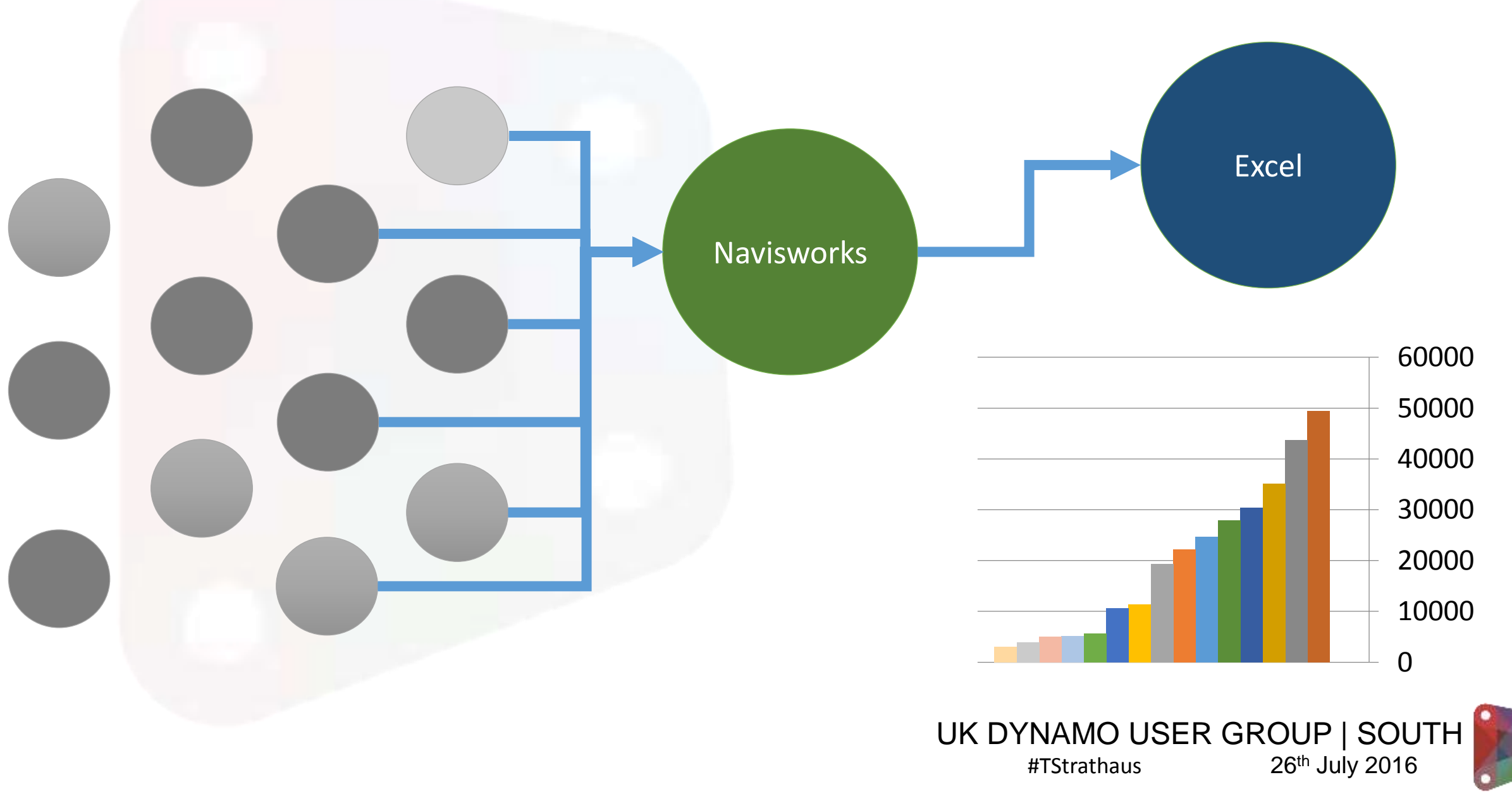

# A bit later..

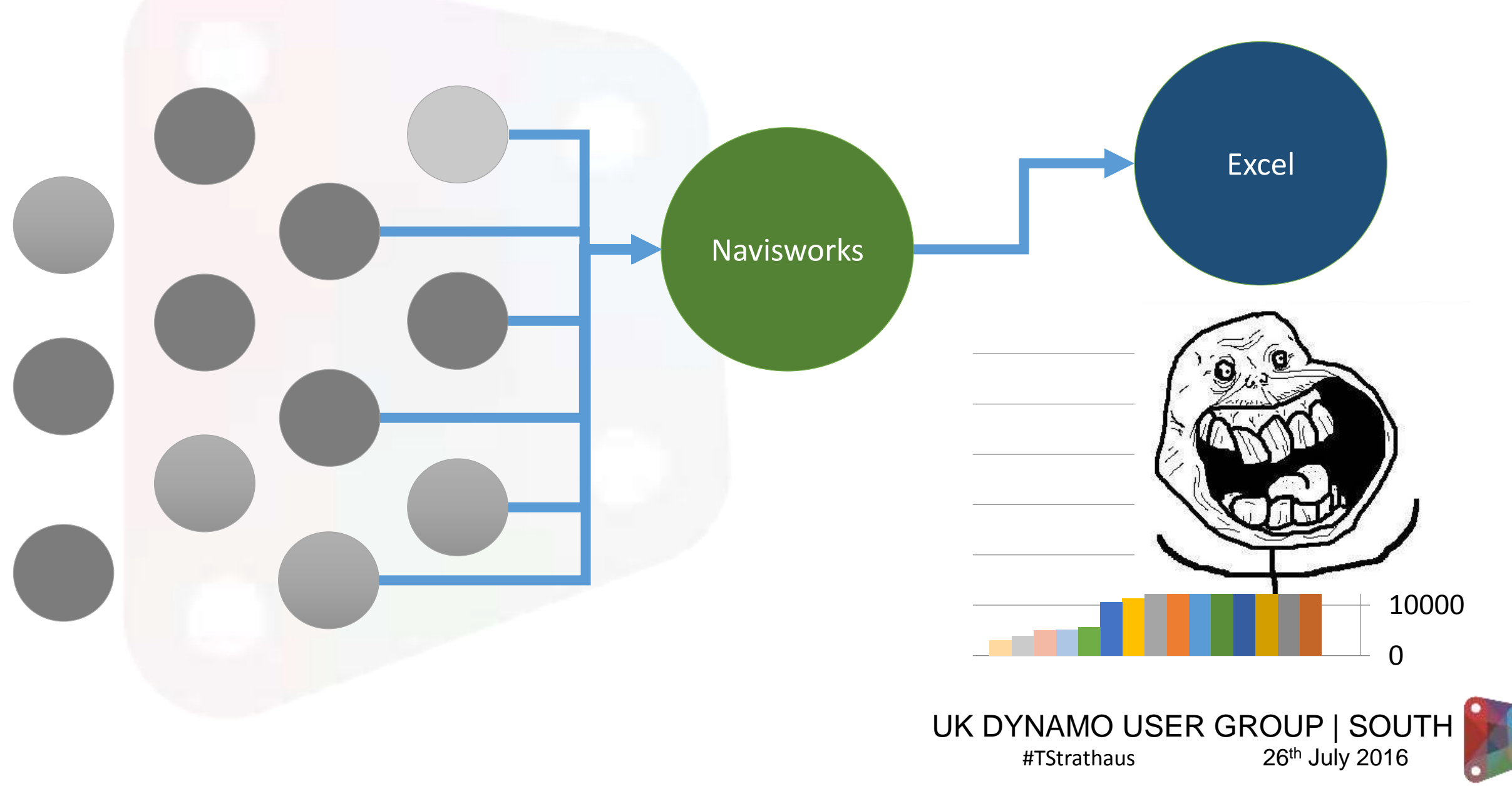

# UK DYNAMO USER GROUP | SOUTH #TStrathaus 26th July 2016 Navisworks Excel Automation as solution Dynamo

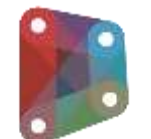

### Dynamo Graph

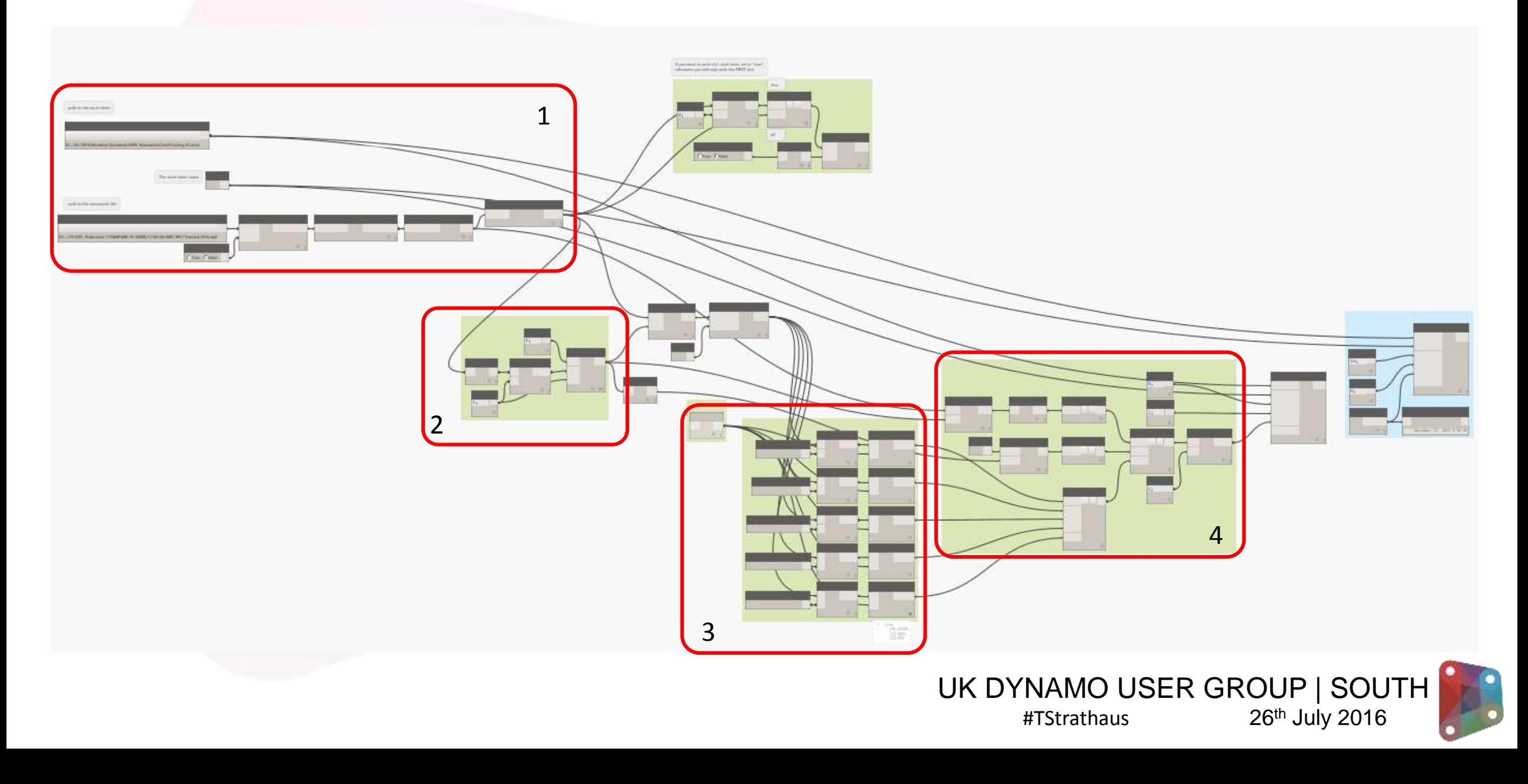

# Dynamo Graph

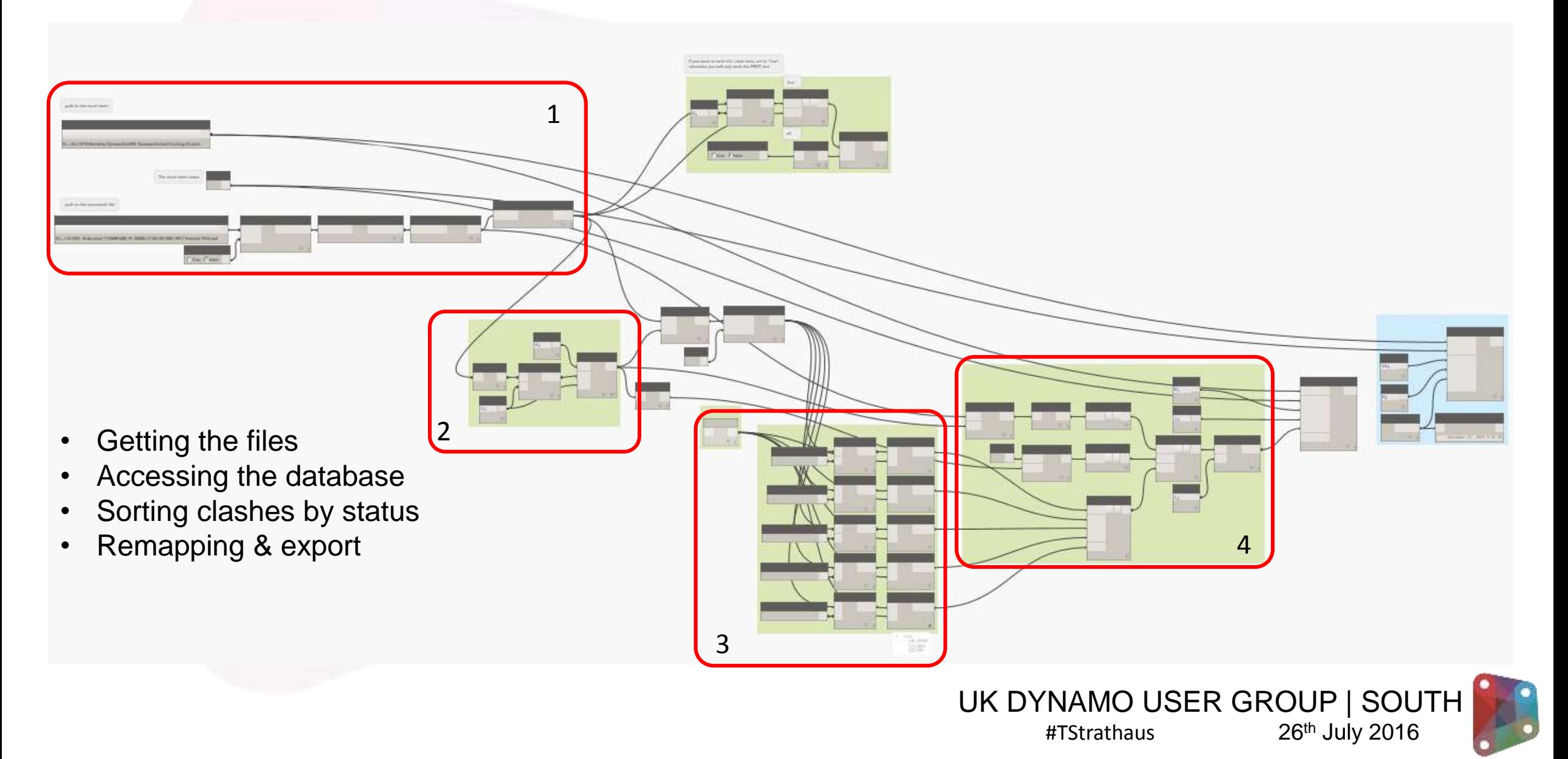

#### Getting started

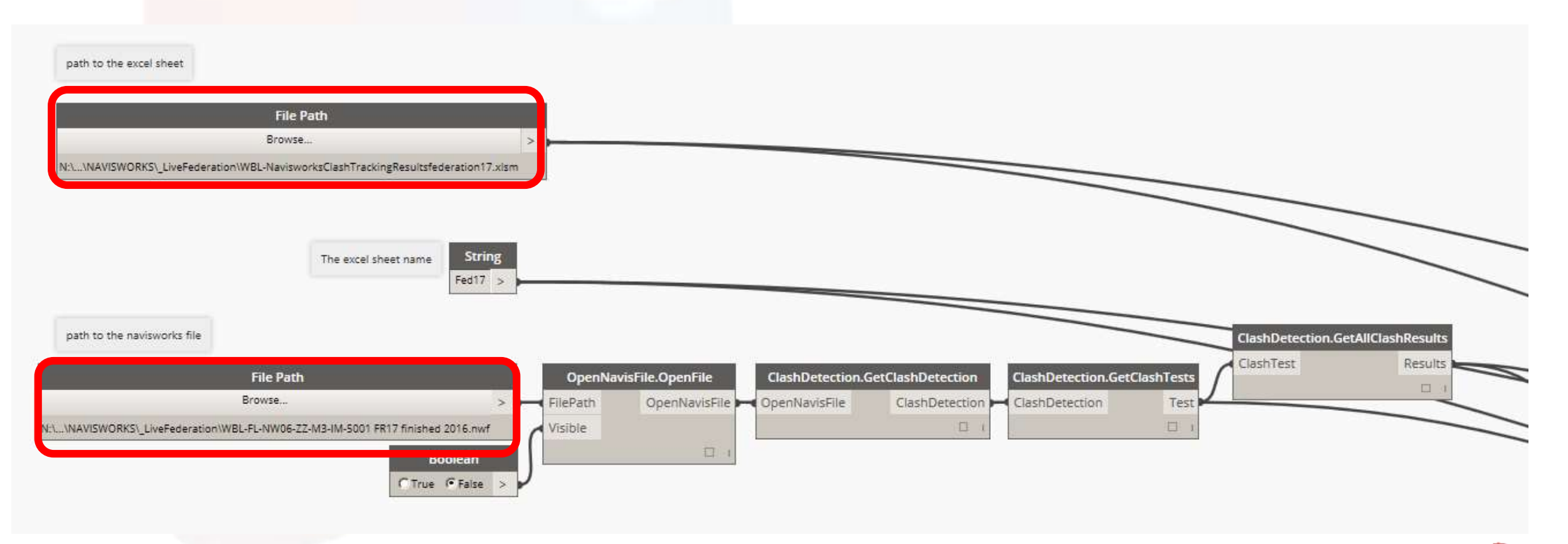

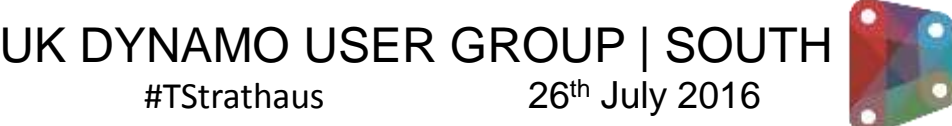

#### The roamer

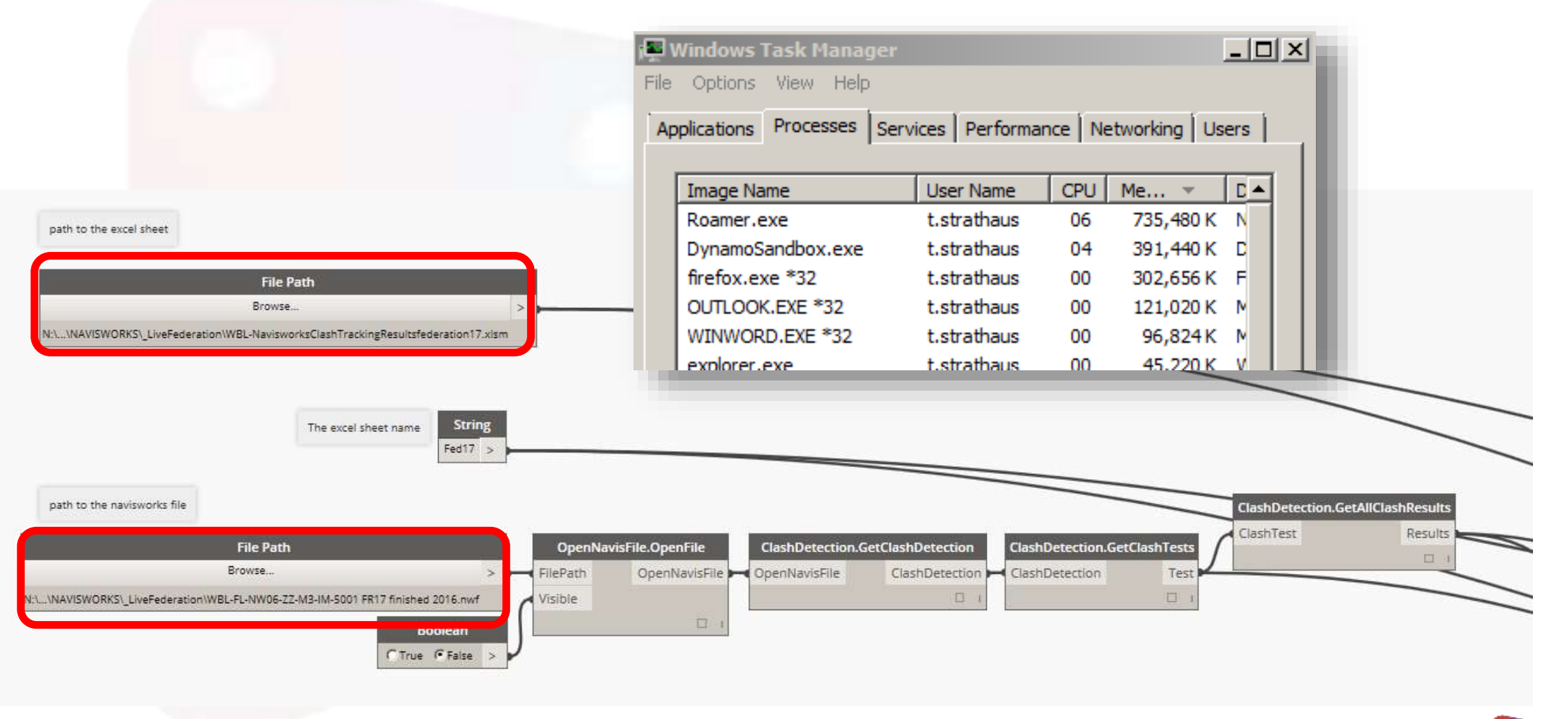

UK DYNAMO USER GROUP | SOUTH 26th July 2016 #TStrathaus

#### Accessing the database

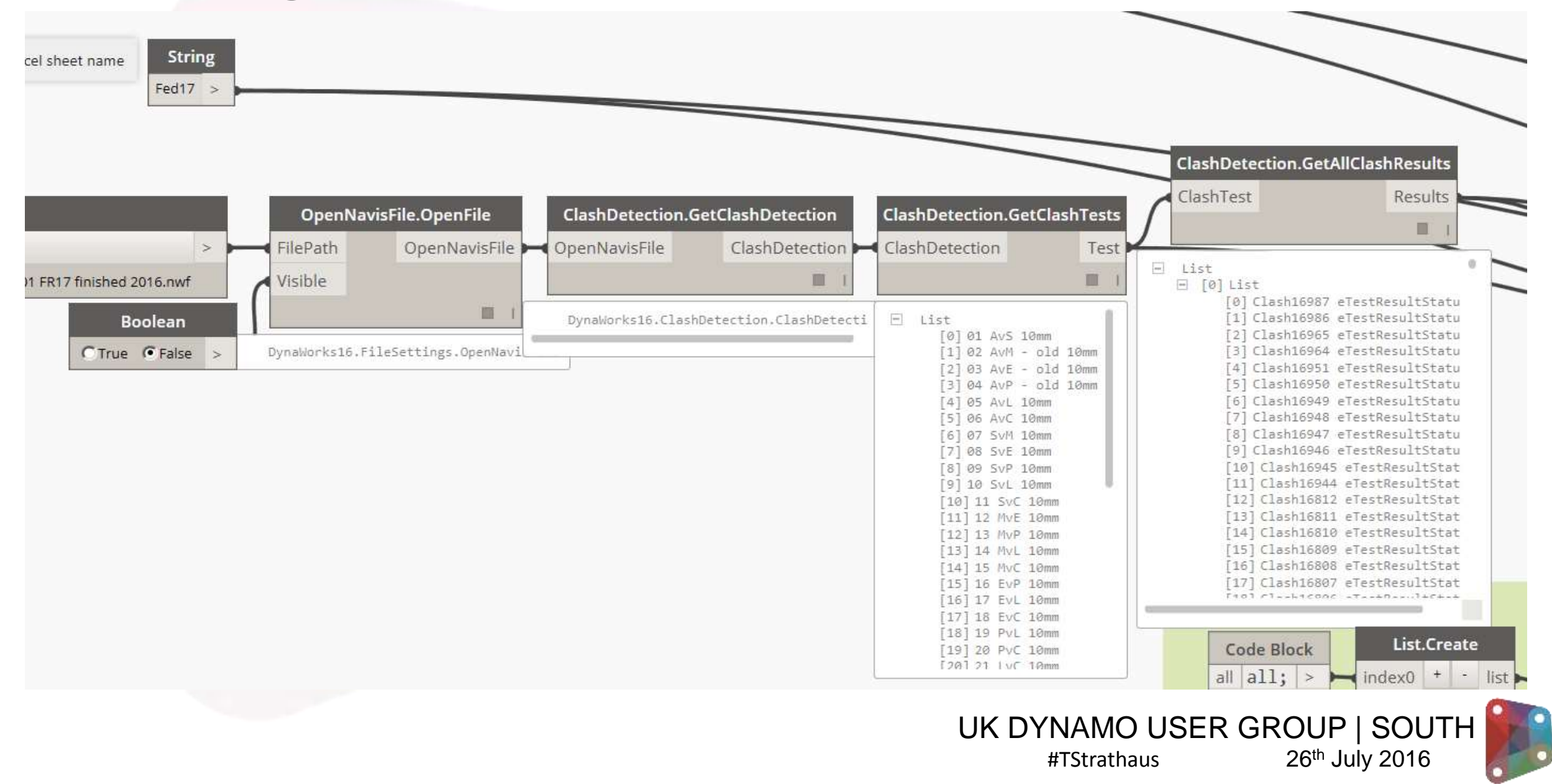

# Sorting Clashes by Status

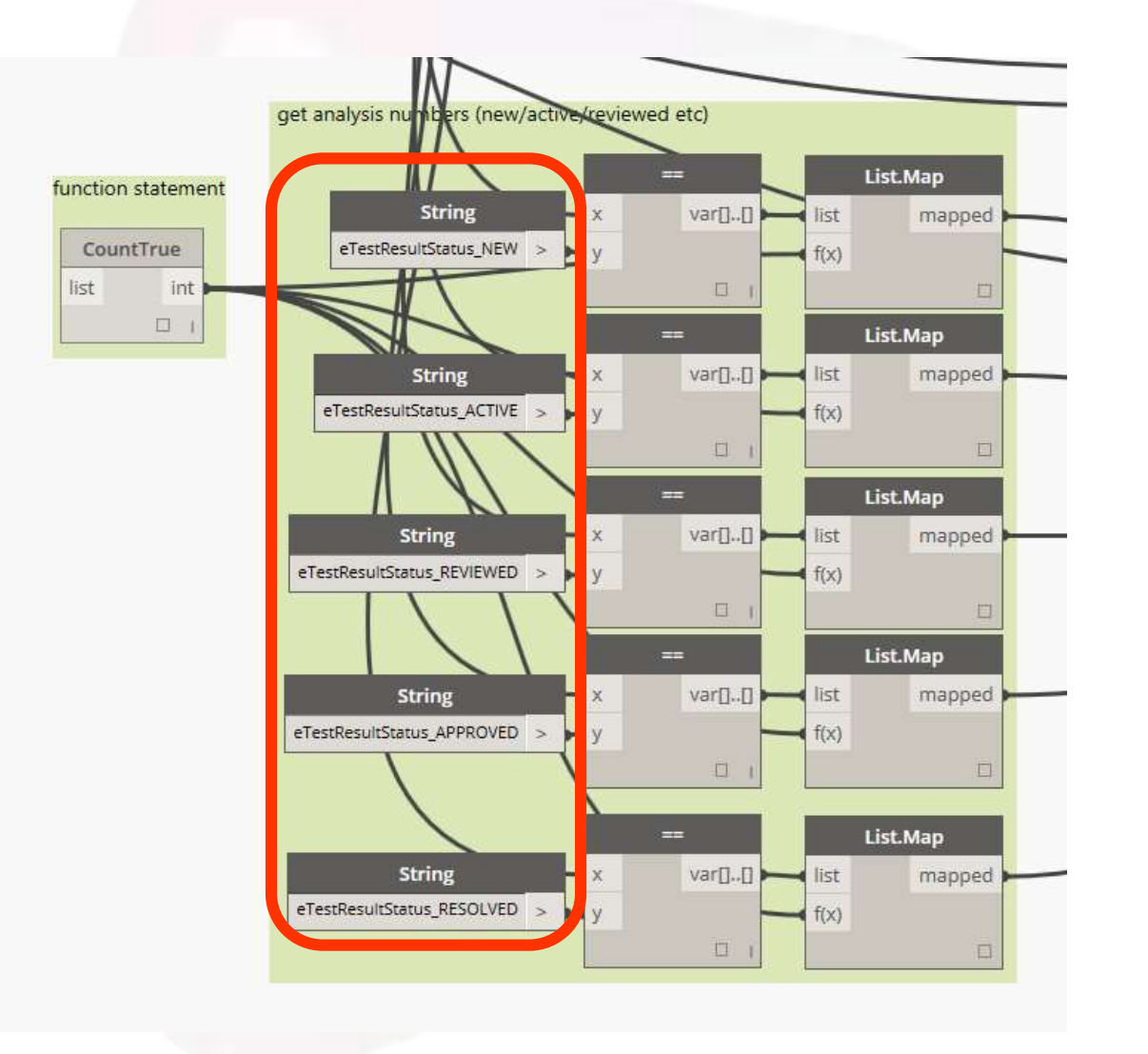

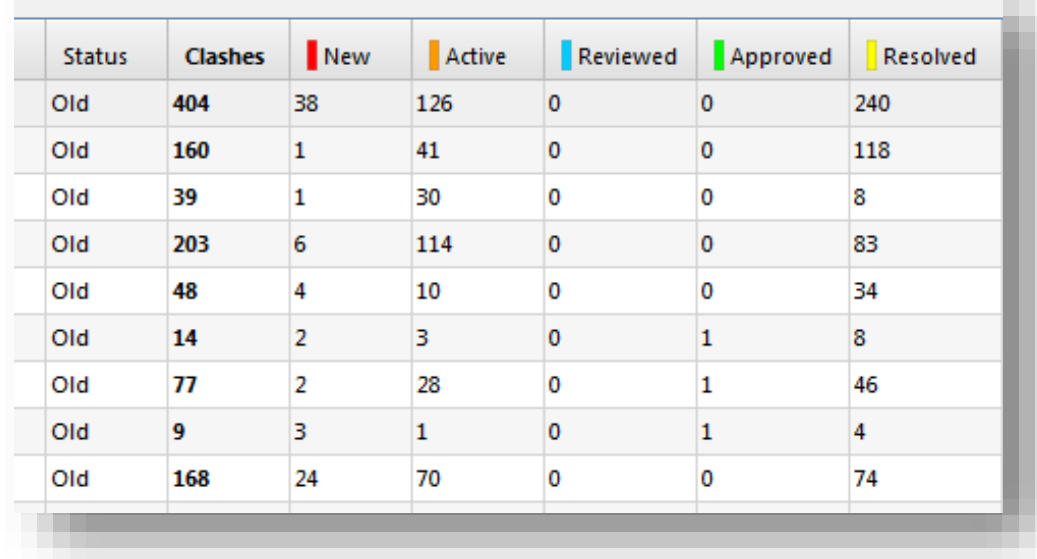

"eTestResultStatus\_NEW" "eTestResultStatus\_ACTIVE" "eTestResultStatus\_REVIEWED" "eTestResultStatus\_APPROVED" "eTestResultStatus\_RESOLVED"

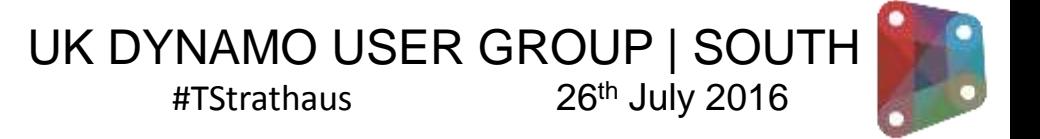

#### Repetitive Nodes - List Management

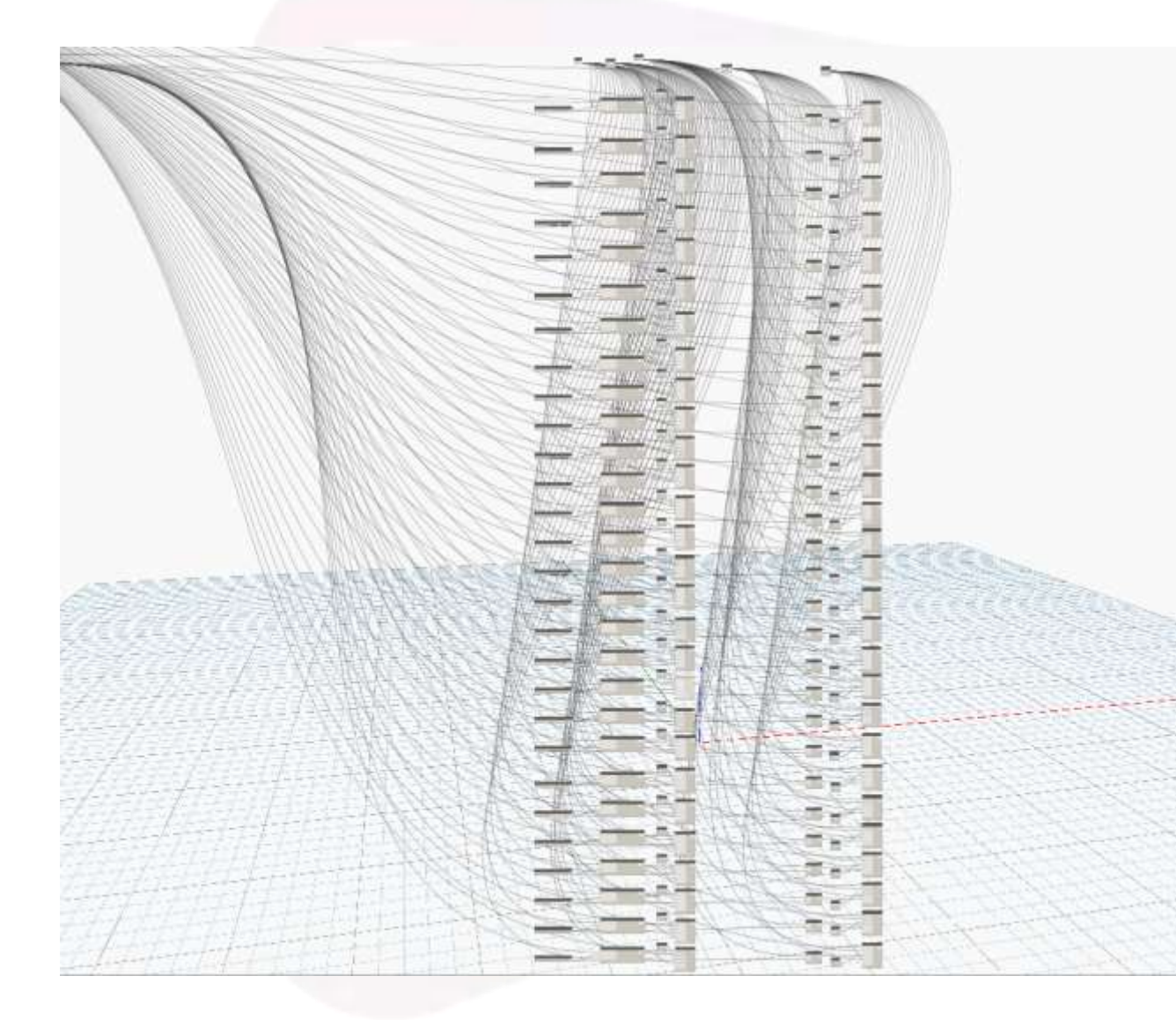

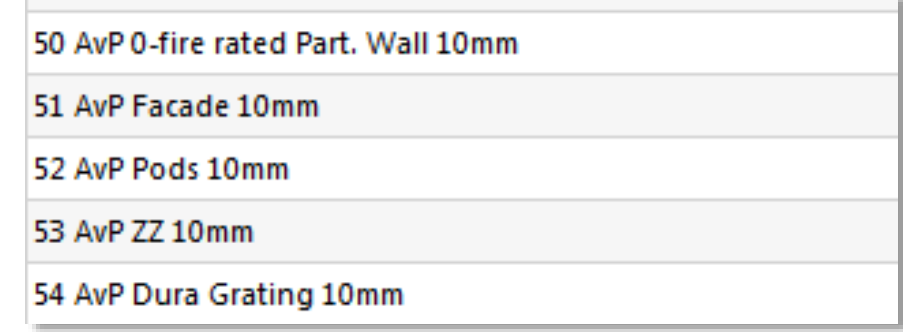

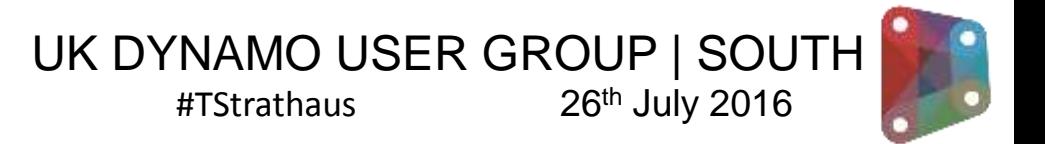

# Re-Mapping ...

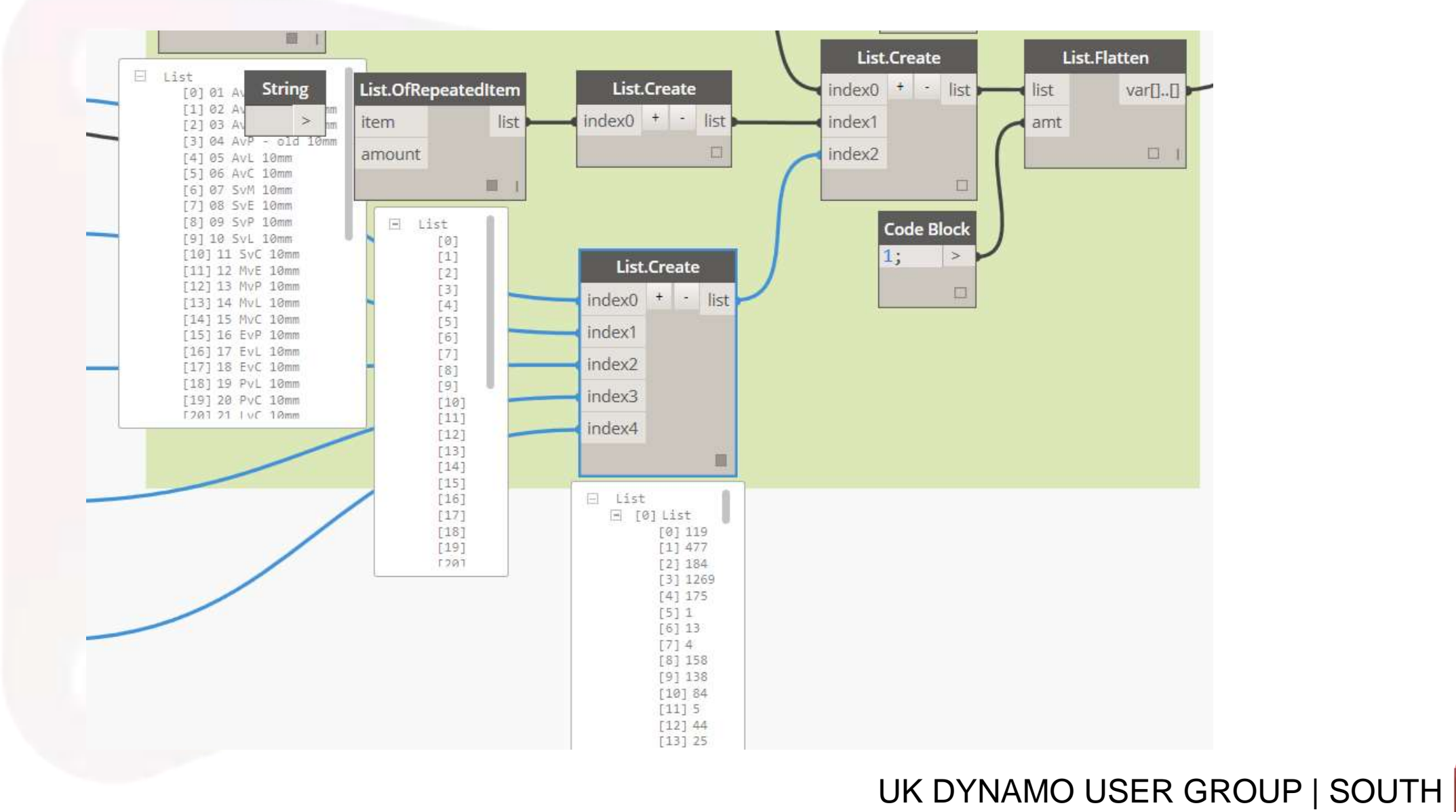

#TStrathaus

26th July 2016

# Flattening Lists of Lists into Excel format

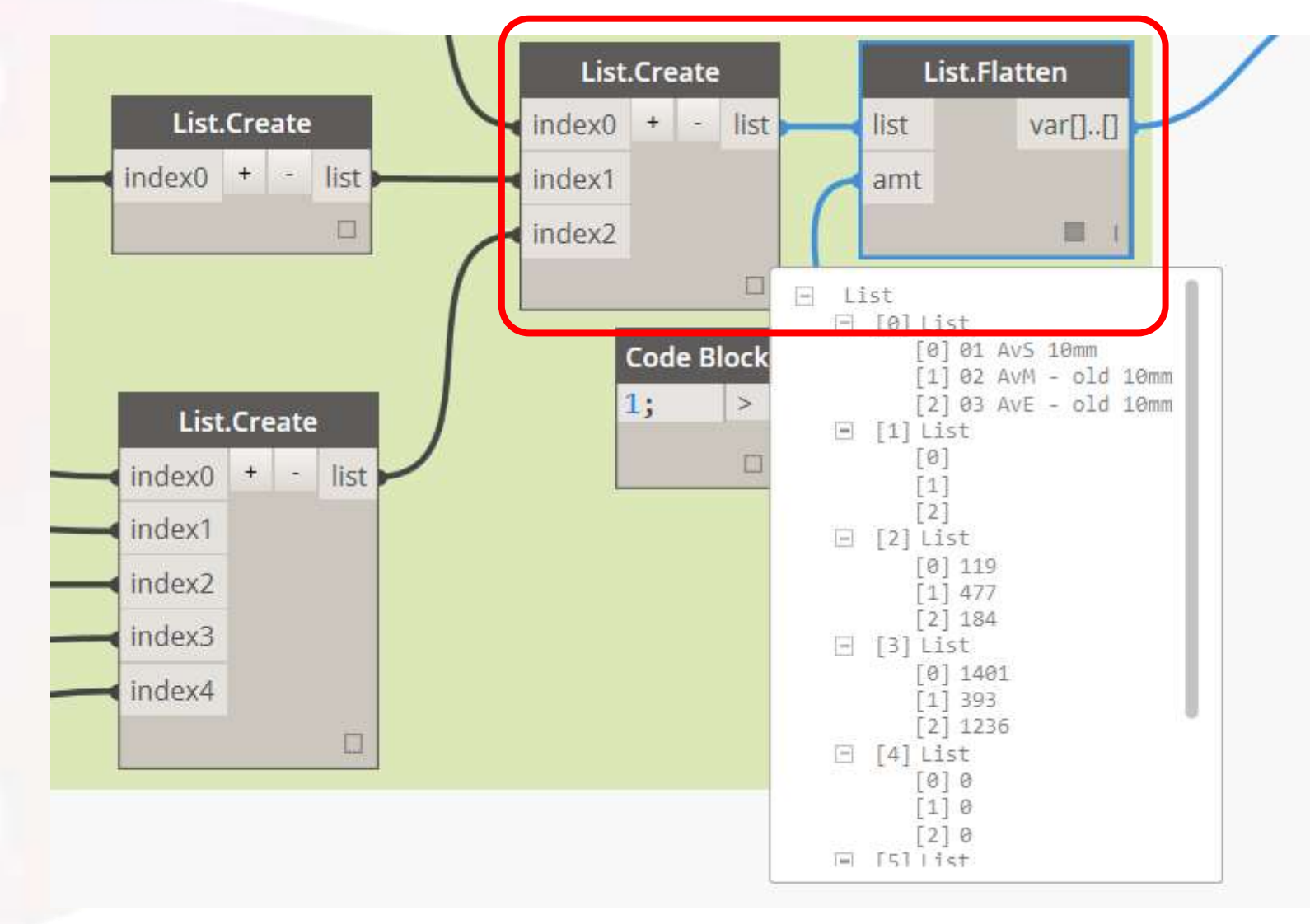

UK DYNAMO USER GROUP | SOUTH #TStrathaus 26th July 2016

#### Data Transfer

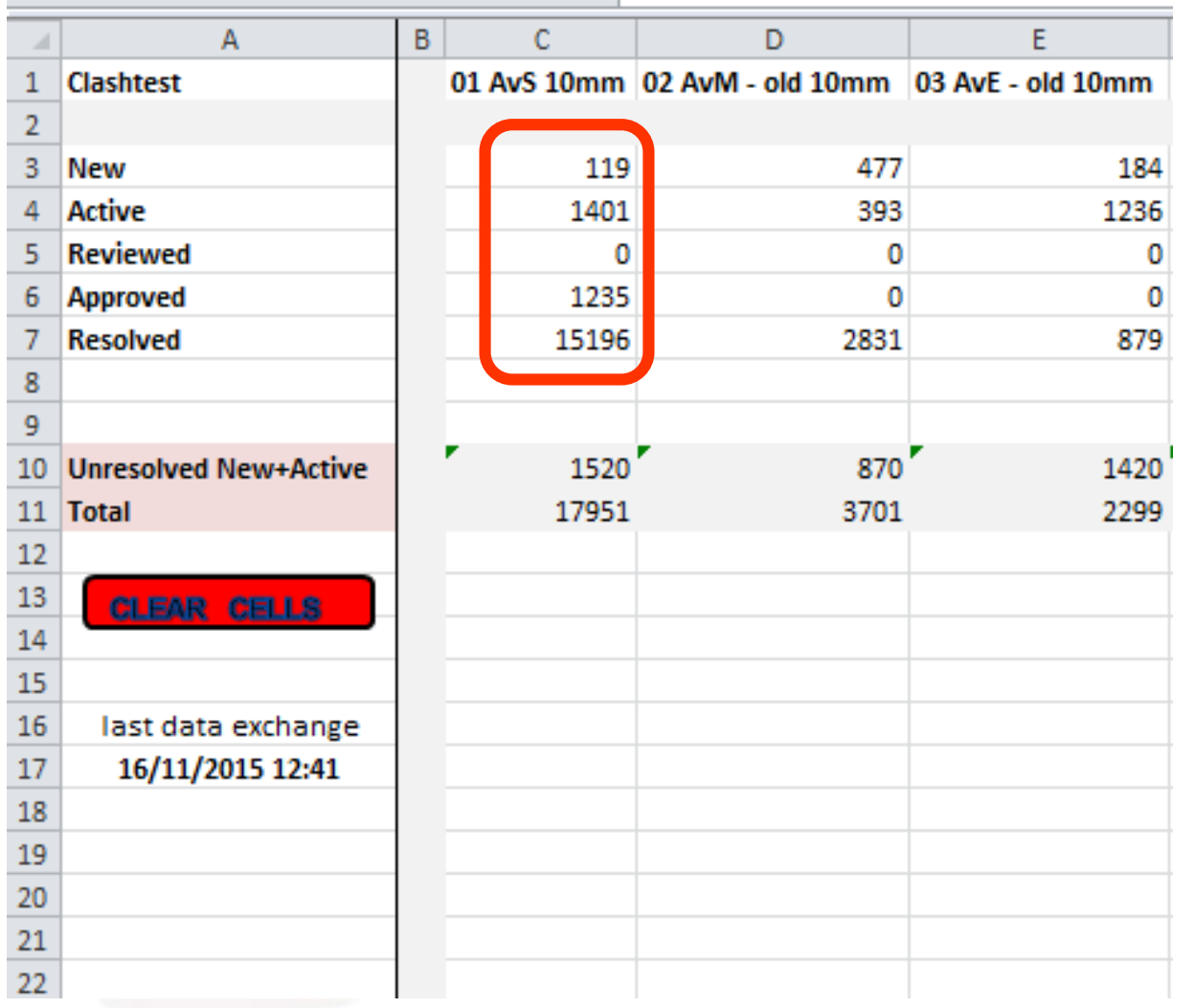

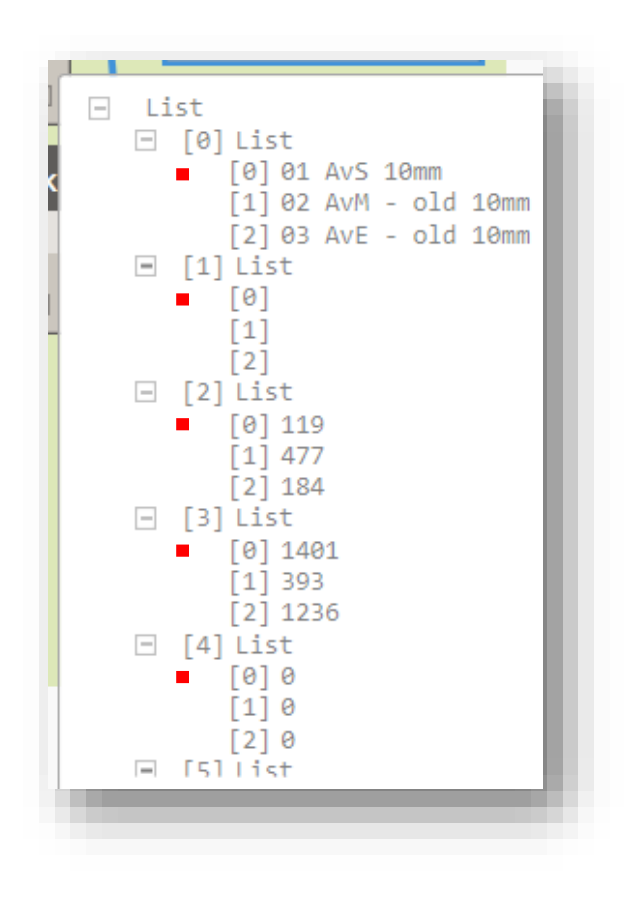

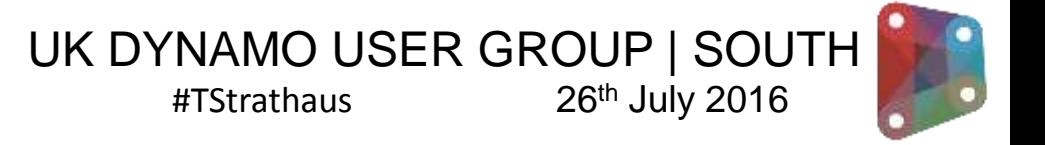

### Dynamo Graph

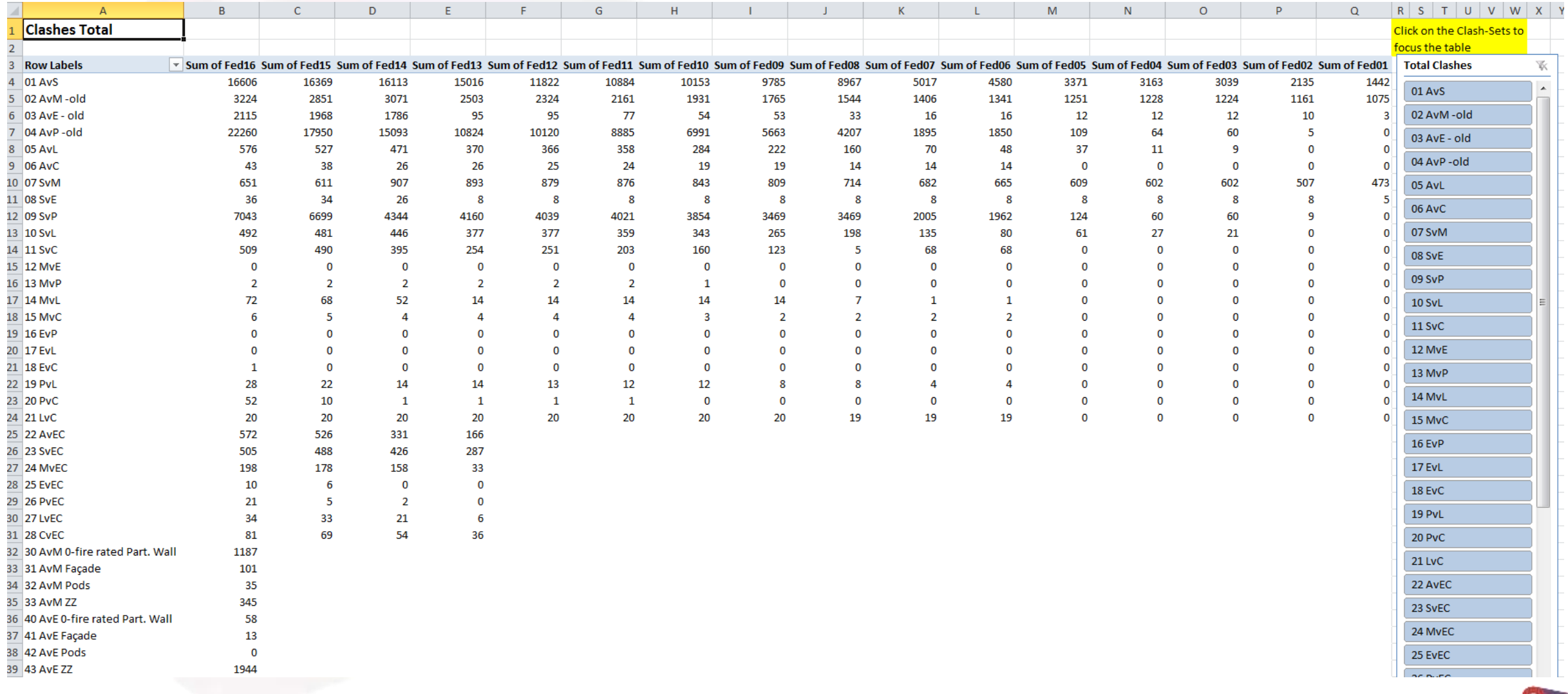

UK DYNAMO USER GROUP | SOUTH #TStrathaus 26th July 2016

#### Automated Tracker

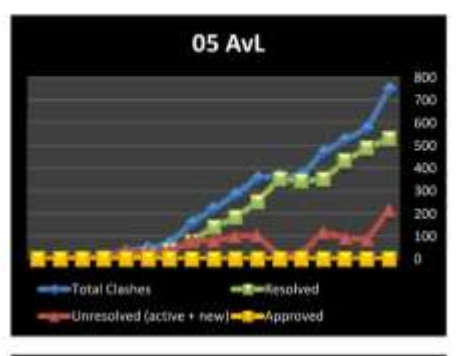

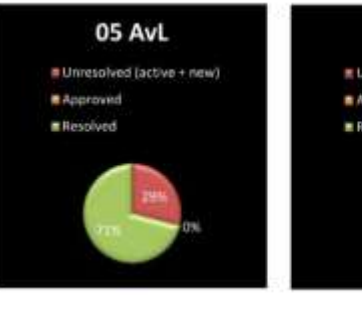

05 AvL It Unresolved (active + new): \* Approved Resolved 25%

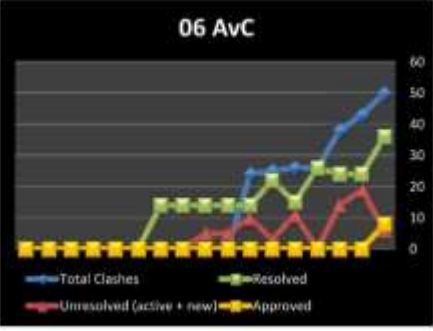

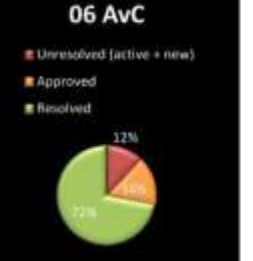

**06 AvC** \* Unresolved (active + new) **MApproved M** Resolved

07 SvM

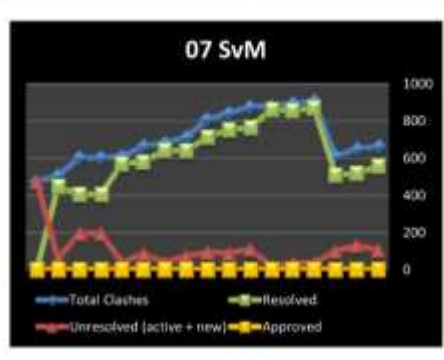

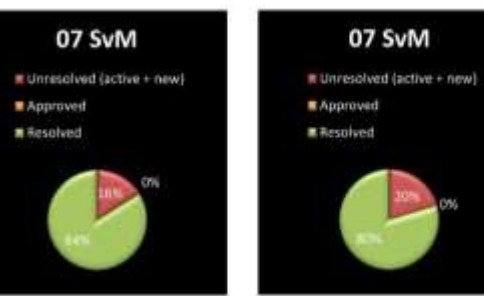

UK DYNAMO USER GROUP | SOUTH #TStrathaus 26th July 2016

# End of part I

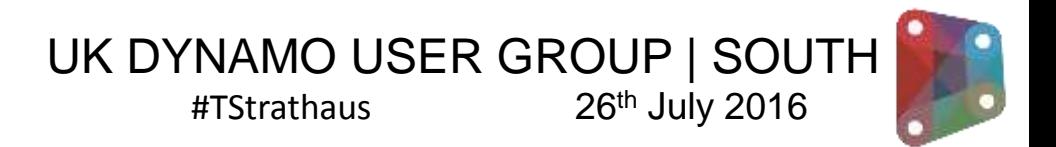

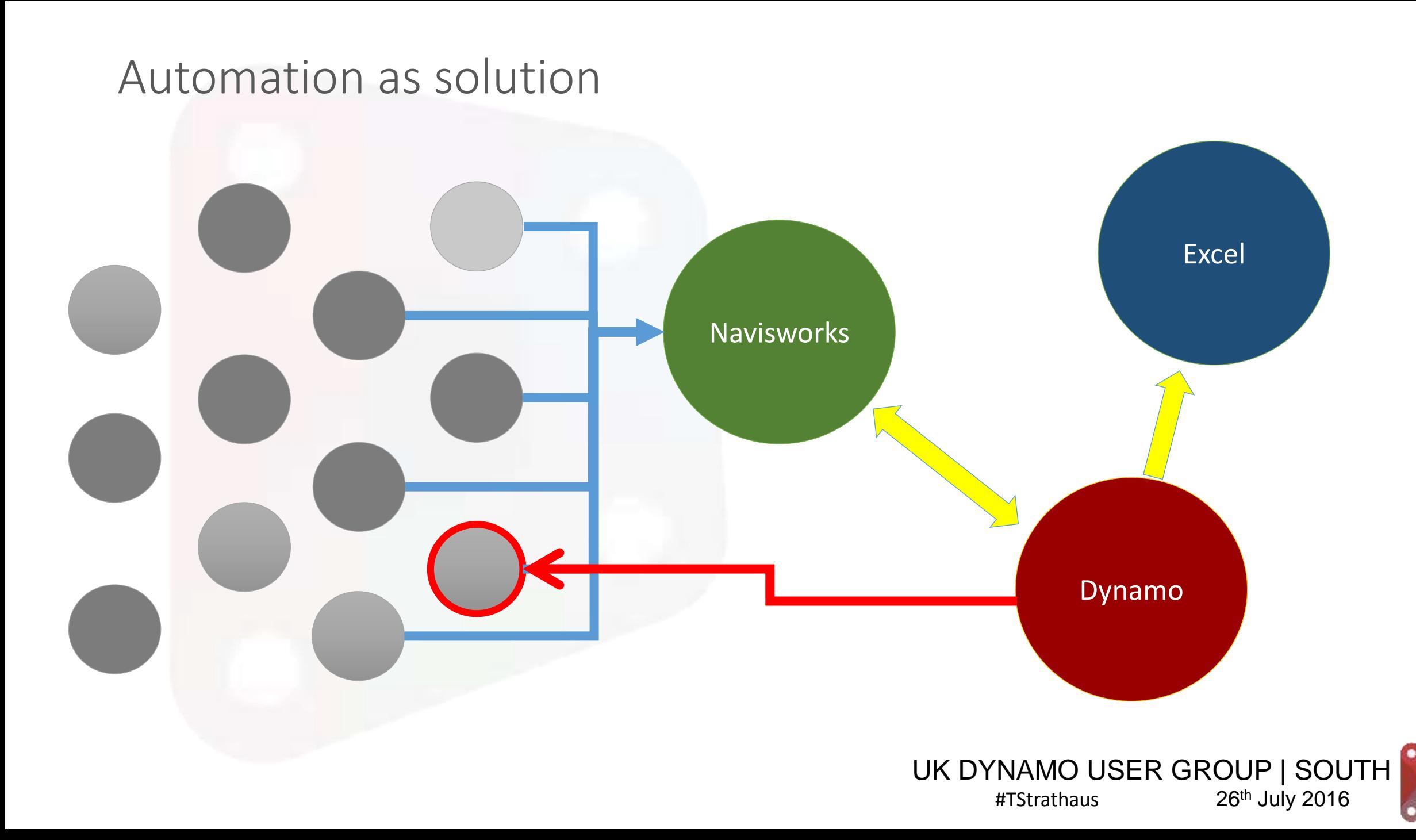

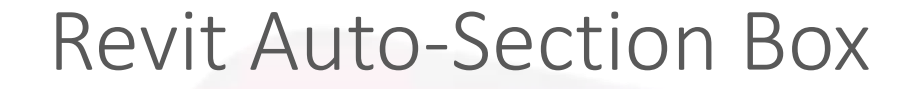

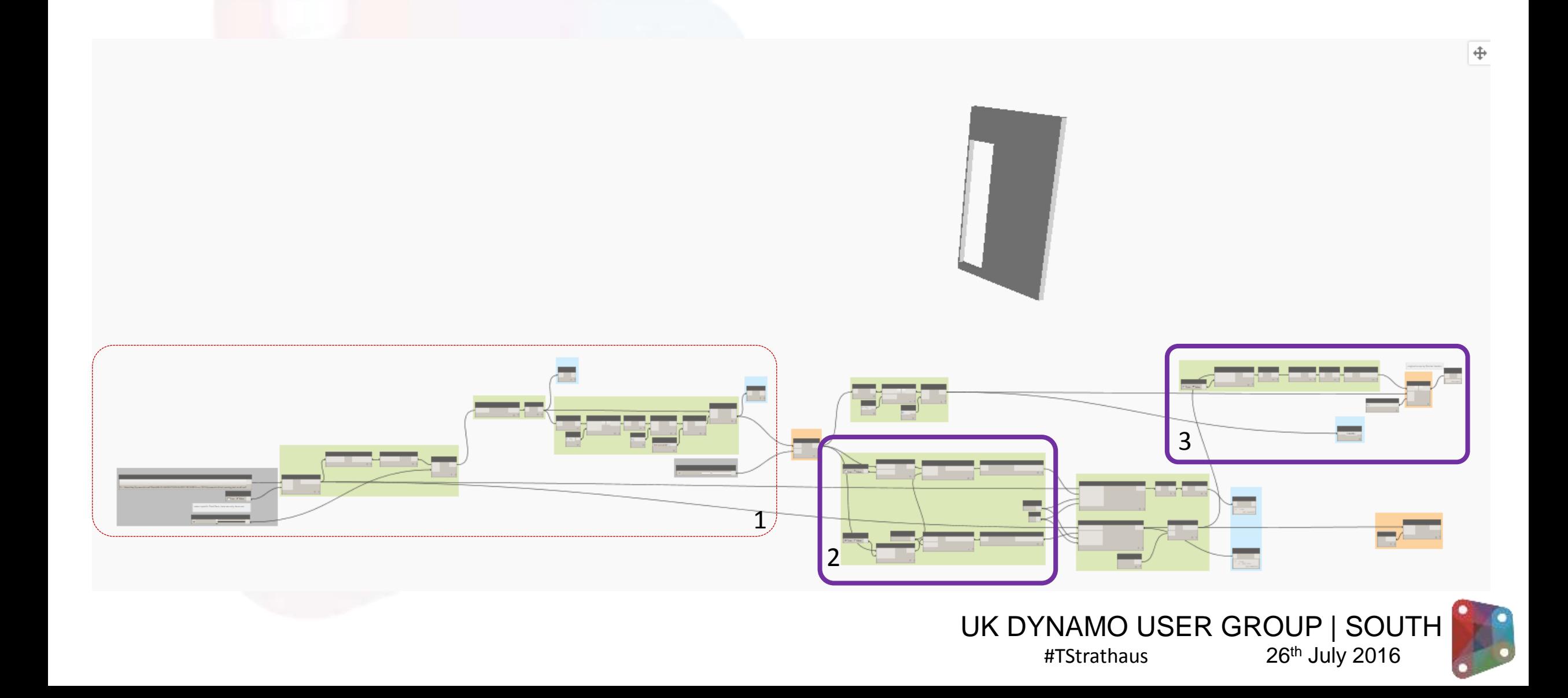

# Getting Data from Item 1 and 2

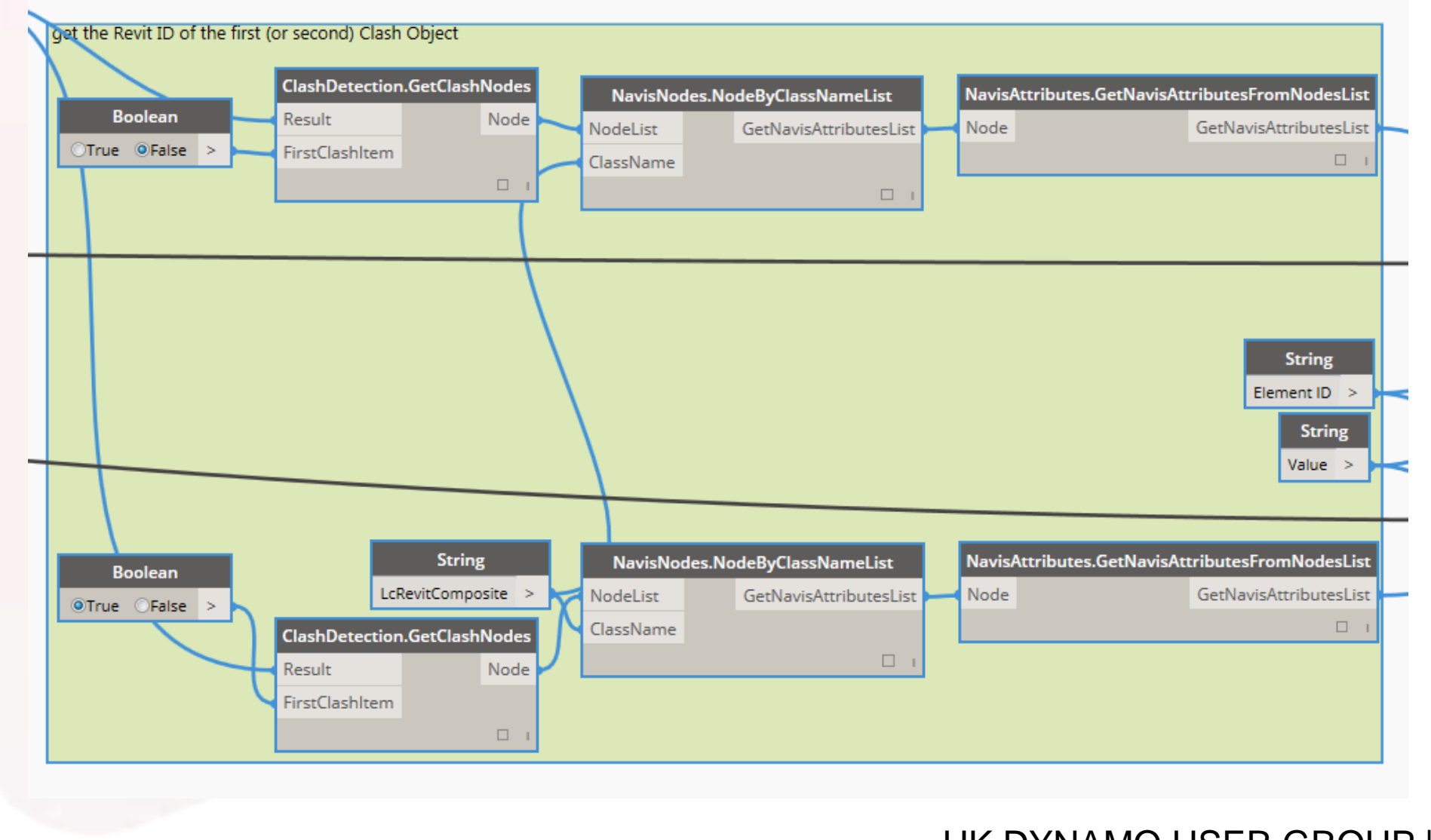

UK DYNAMO USER GROUP | SOUTH | #TStrathaus 26th July 2016

### Get Clash No.

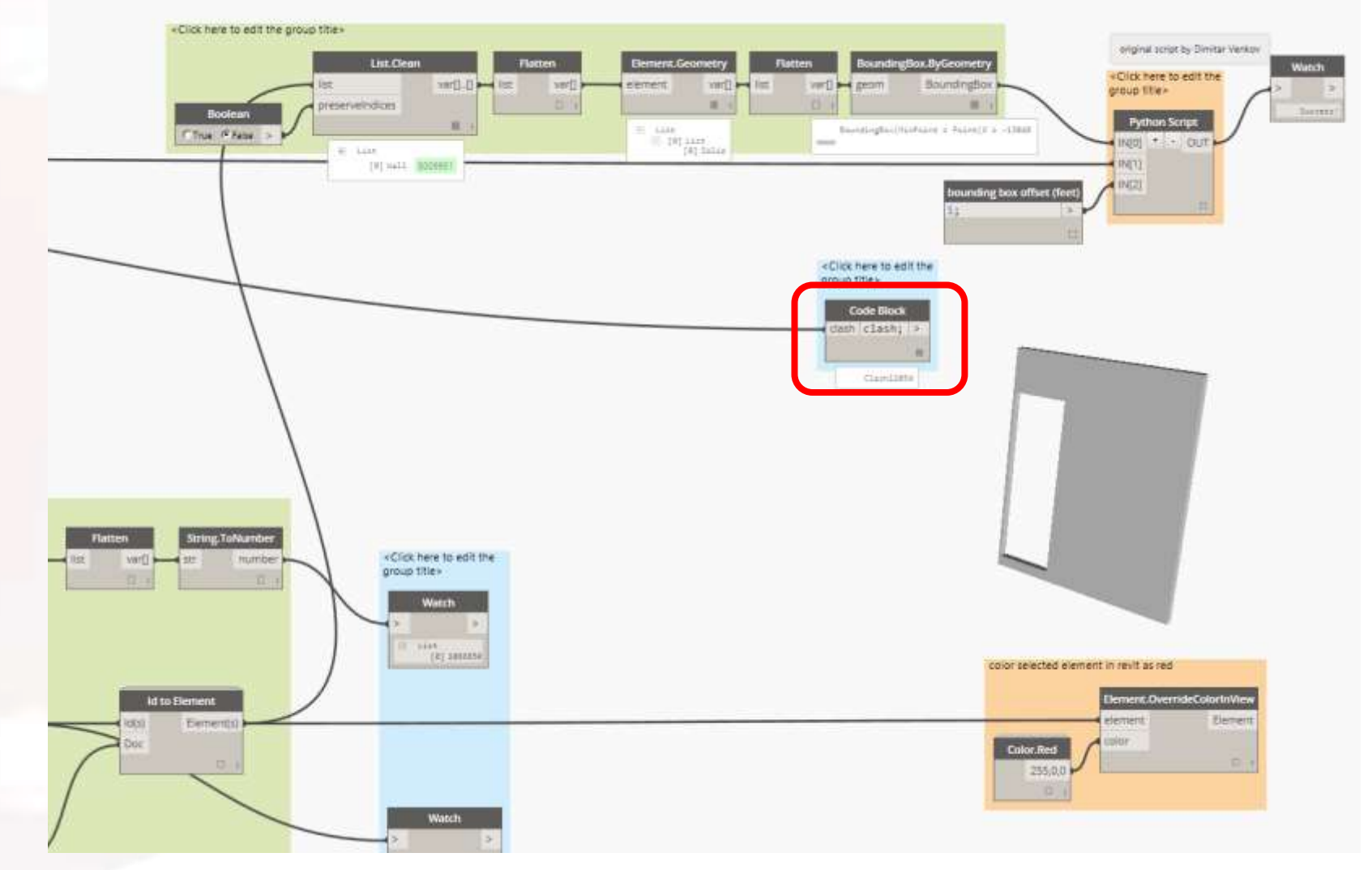

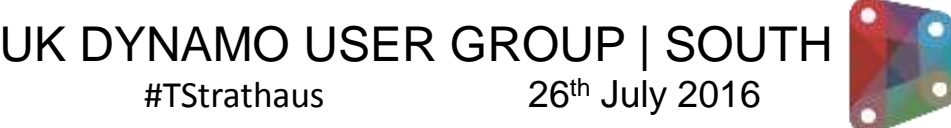

#### Create Section Box

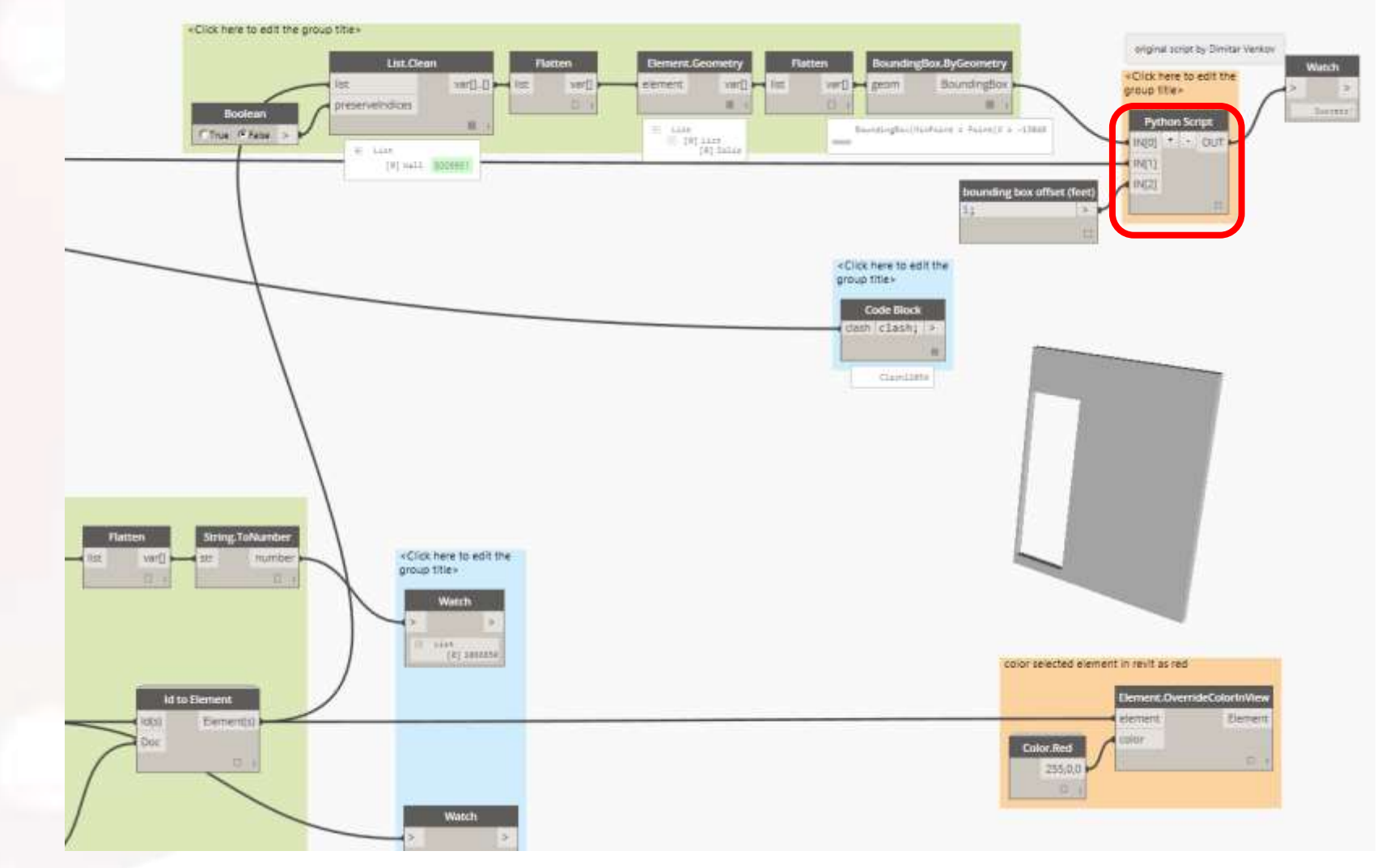

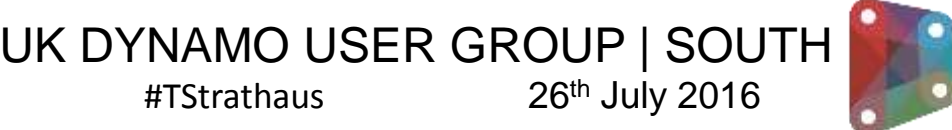

# Python API Access

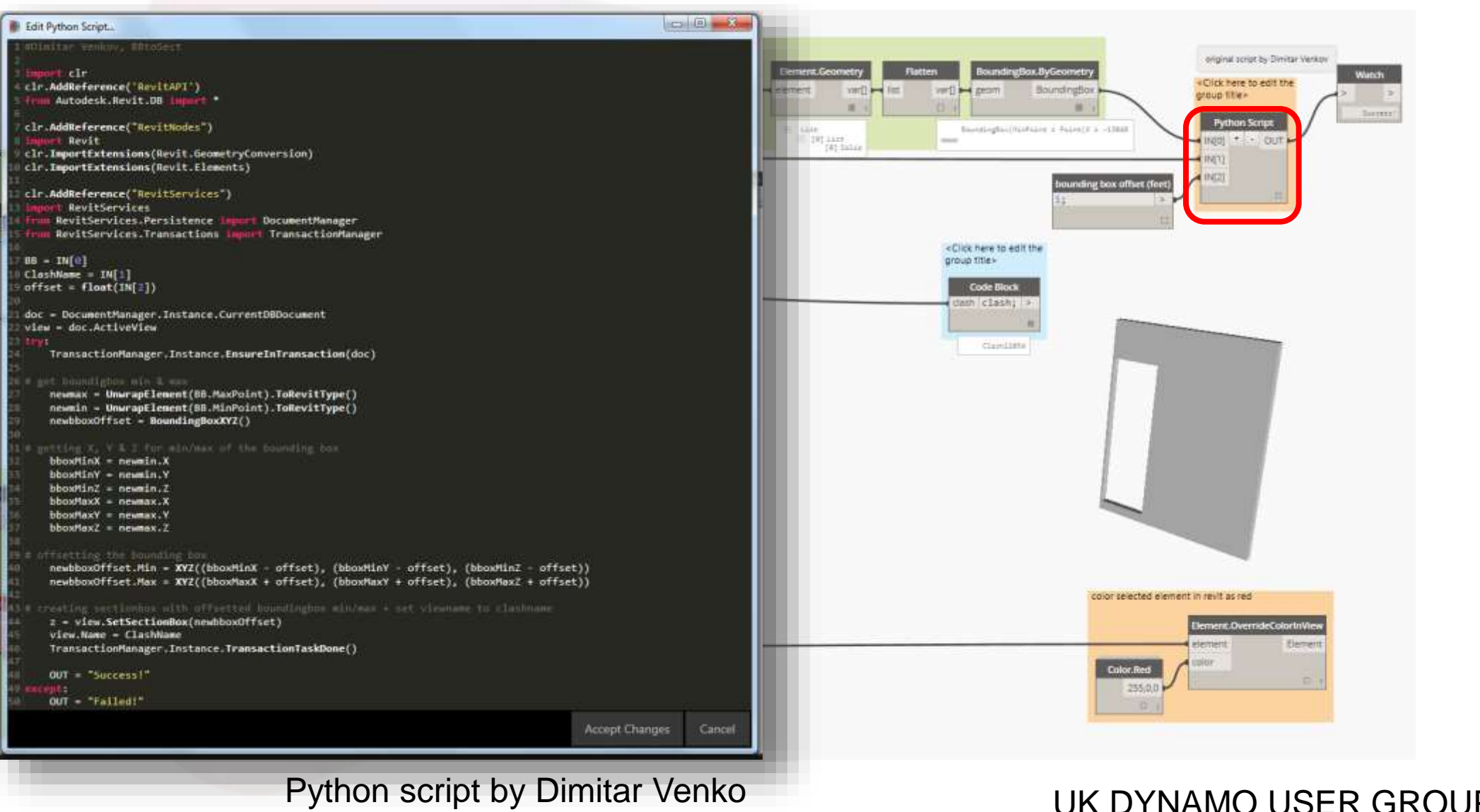

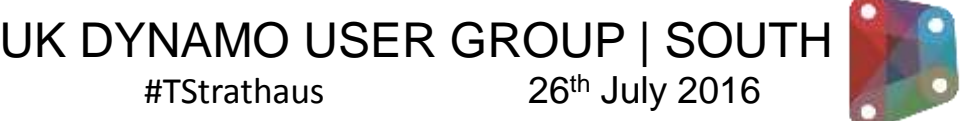

#### Python API Access

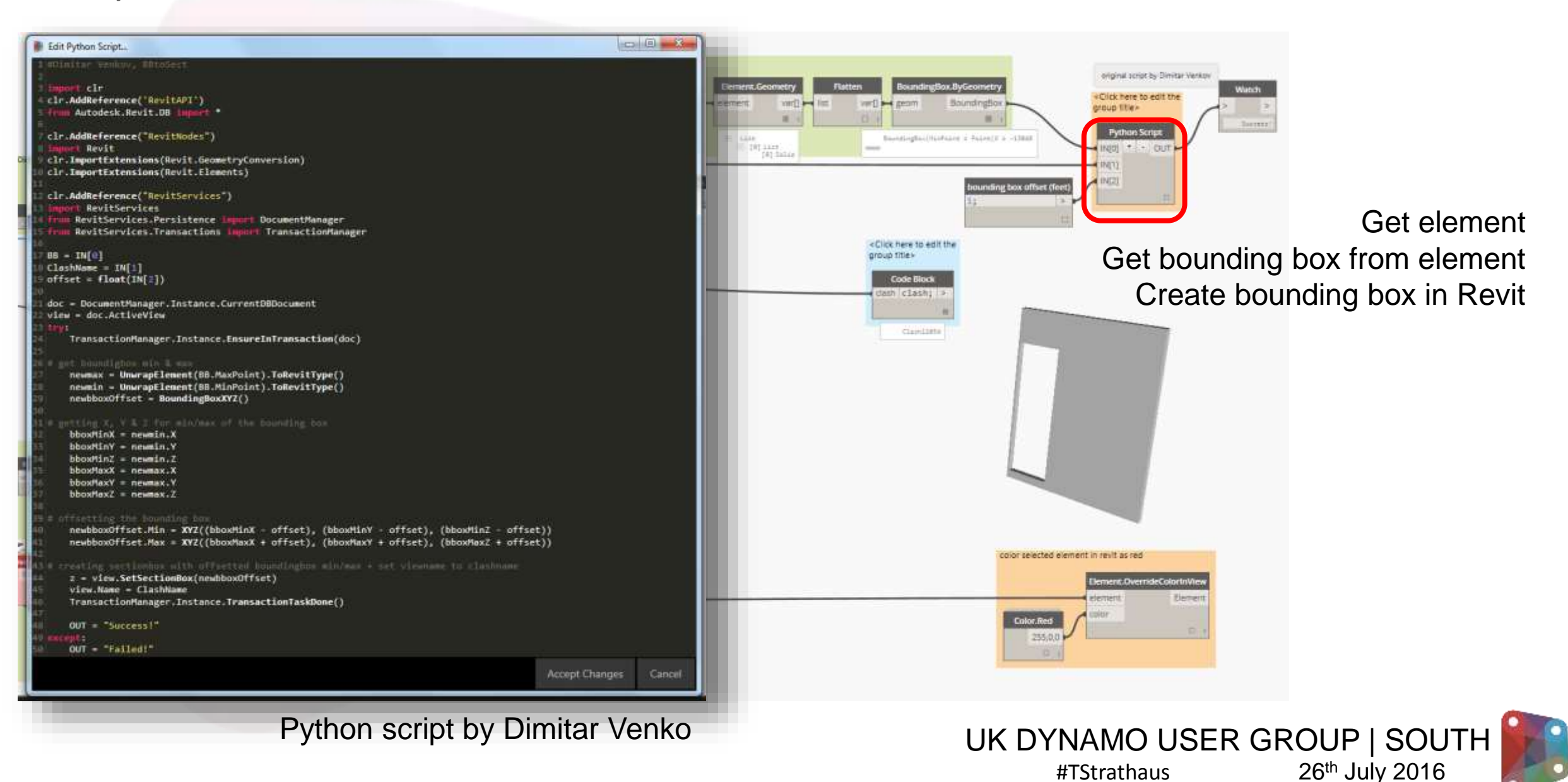

# Override Colour of Element to Highlight

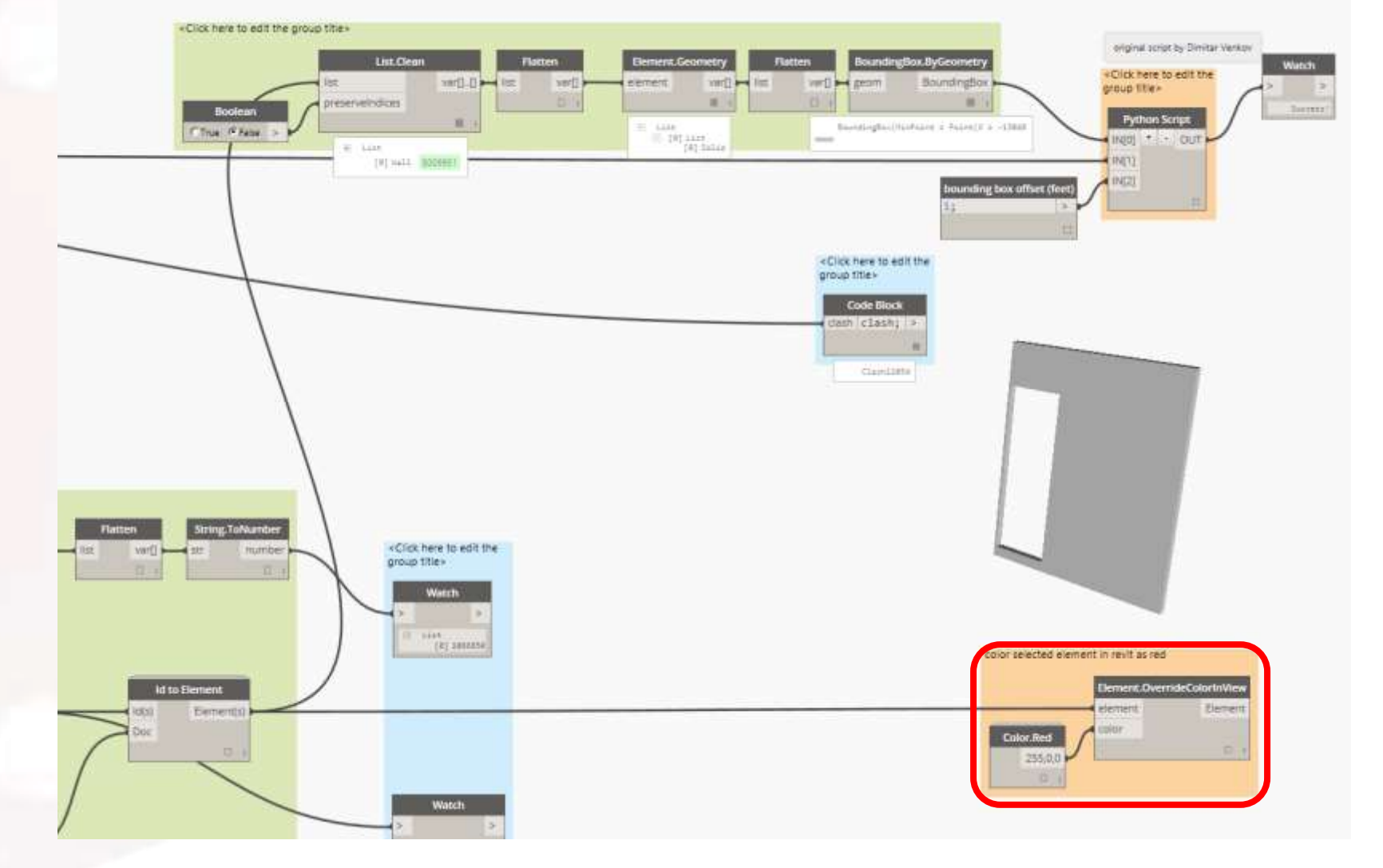

UK DYNAMO USER GROUP | SOUTH #TStrathaus 26th July 2016

#### Generated View in Revit

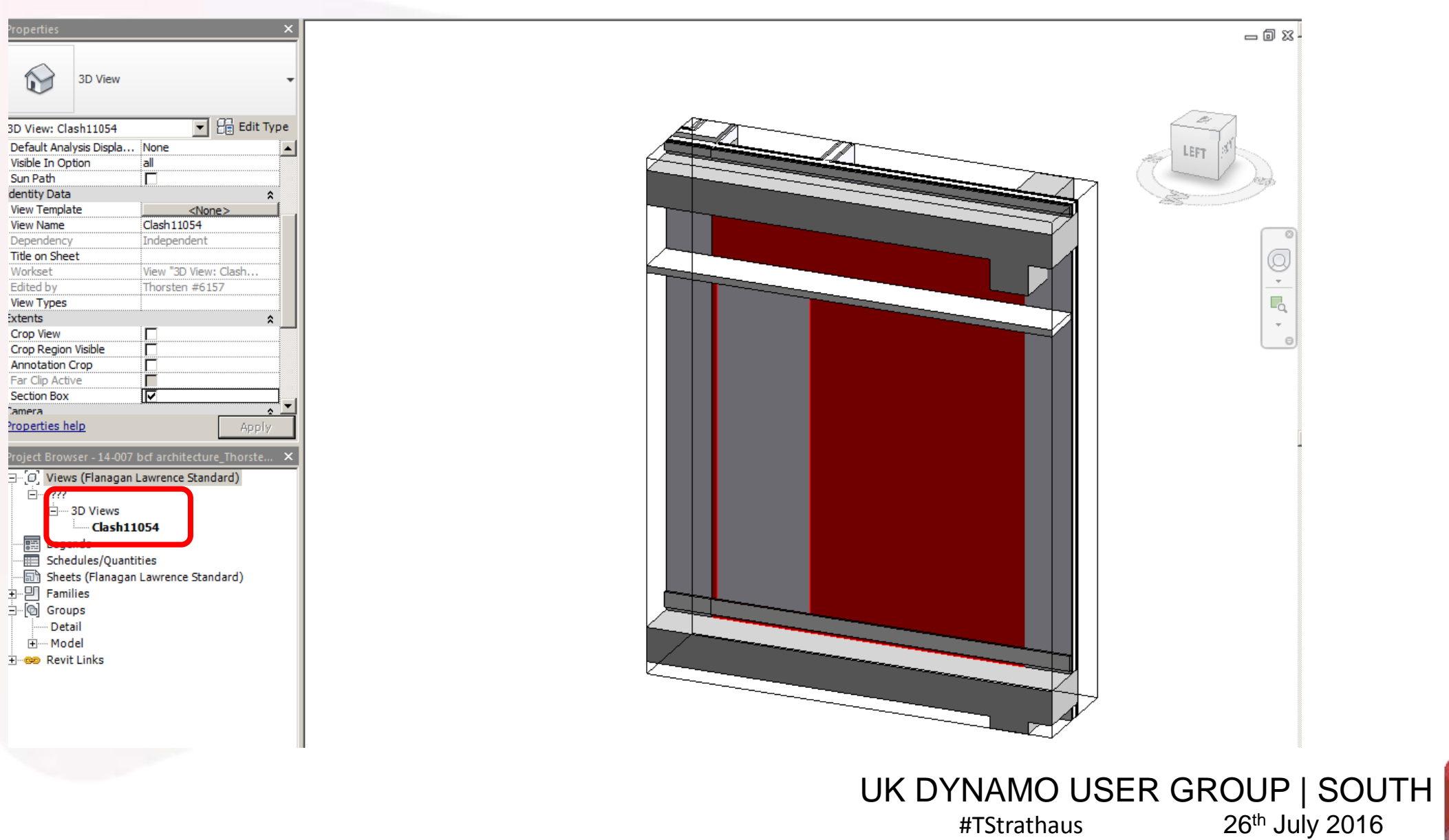

# End of part II

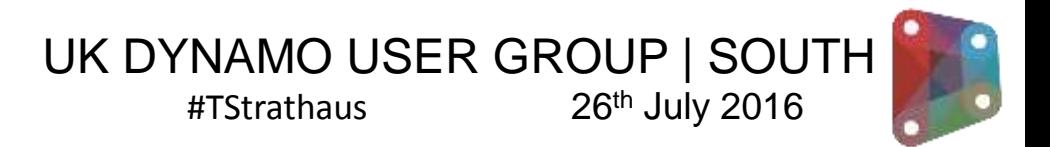